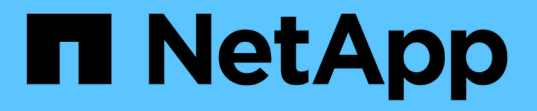

# **AWS** を始めましょう

Cloud Manager 3.8

NetApp March 25, 2024

This PDF was generated from https://docs.netapp.com/ja-jp/occm38/task\_getting\_started\_aws.html on March 25, 2024. Always check docs.netapp.com for the latest.

# 目次

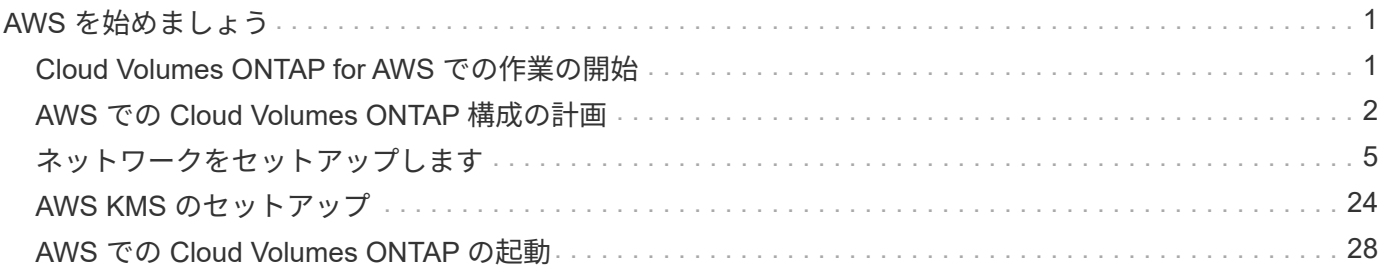

# <span id="page-2-0"></span>**AWS** を始めましょう

# <span id="page-2-1"></span>**Cloud Volumes ONTAP for AWS** での作業の開始

いくつかの手順で、 Cloud Volumes ONTAP for AWS を使い始めましょう。

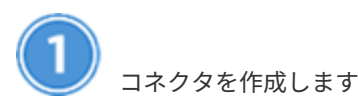

を持っていなければ ["](https://docs.netapp.com/ja-jp/occm38/concept_connectors.html)[コネクタ](https://docs.netapp.com/ja-jp/occm38/concept_connectors.html)["](https://docs.netapp.com/ja-jp/occm38/concept_connectors.html) ただし、アカウント管理者がアカウントを作成する必要があります。 ["AWS](https://docs.netapp.com/ja-jp/occm38/task_creating_connectors_aws.html) [でコネクタを作成する方法について説明します](https://docs.netapp.com/ja-jp/occm38/task_creating_connectors_aws.html)["](https://docs.netapp.com/ja-jp/occm38/task_creating_connectors_aws.html)。

最初の Cloud Volumes ONTAP 作業環境を作成する際、まだコネクタがない場合は、 Cloud Manager からコ ネクタの導入を求められます。

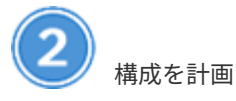

Cloud Manager には、ワークロードの要件に応じた事前設定パッケージが用意されています。または、独自 の設定を作成することもできます。独自の設定を選択する場合は、使用可能なオプションを理解しておく必要 があります。 ["](#page-3-0)[詳細はこちら。](#page-3-0)["](#page-3-0)。

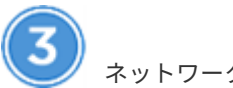

ネットワークをセットアップします

- 1. VPC とサブネットがコネクタと Cloud Volumes ONTAP 間の接続をサポートしていることを確認します。
- 2. ターゲット VPC からのアウトバウンドインターネットアクセスを有効にして、コネクタと Cloud Volumes ONTAP が複数のエンドポイントに接続できるようにします。

コネクタはアウトバウンドのインターネットアクセスがないと Cloud Volumes ONTAP を管理できないた め、この手順は重要です。アウトバウンド接続を制限する必要がある場合は、のエンドポイントのリスト を参照してください ["](#page-6-1)[コネクタと](#page-6-1) [Cloud Volumes ONTAP"](#page-6-1)。

3. S3 サービスへの vPC エンドポイントをセットアップします。

Cloud Volumes ONTAP から低コストのオブジェクトストレージにコールドデータを階層化する場合は、 VPC エンドポイントが必要です。

["](#page-6-1)[ネットワーク要件の詳細については、こちらをご覧ください](#page-6-1)["](#page-6-1)。

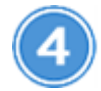

 **AWS KMS** を設定します

Cloud Volumes ONTAP で Amazon 暗号化を使用する場合は、アクティブなカスタマーマスターキー( CMK )が存在することを確認する必要があります。また、コネクタに「 a\_key user\_\_ 」という権限を付与する IAM ロールを追加して、各 CMK のキーポリシーを変更する必要があります。 ["](#page-25-0)[詳細はこちら。](#page-25-0)["](#page-25-0)。

[ 作業環境の追加 ] をクリックし、展開するシステムのタイプを選択して、ウィザードの手順を実行します。 ["](#page-29-0) [詳細な手順を参照してください](#page-29-0)["](#page-29-0)。

関連リンク

- ["](https://docs.netapp.com/ja-jp/occm38/concept_evaluating.html)[評価中](https://docs.netapp.com/ja-jp/occm38/concept_evaluating.html)["](https://docs.netapp.com/ja-jp/occm38/concept_evaluating.html)
- ["Cloud Manager](https://docs.netapp.com/ja-jp/occm38/task_creating_connectors_aws.html) [からコネクタを作成します](https://docs.netapp.com/ja-jp/occm38/task_creating_connectors_aws.html)["](https://docs.netapp.com/ja-jp/occm38/task_creating_connectors_aws.html)
- ["AWS Marketplace](https://docs.netapp.com/ja-jp/occm38/task_launching_aws_mktp.html) [から](https://docs.netapp.com/ja-jp/occm38/task_launching_aws_mktp.html) [Connector](https://docs.netapp.com/ja-jp/occm38/task_launching_aws_mktp.html) [を起動する](https://docs.netapp.com/ja-jp/occm38/task_launching_aws_mktp.html)["](https://docs.netapp.com/ja-jp/occm38/task_launching_aws_mktp.html)
- ["Linux](https://docs.netapp.com/ja-jp/occm38/task_installing_linux.html) [ホストへの](https://docs.netapp.com/ja-jp/occm38/task_installing_linux.html) [Connector](https://docs.netapp.com/ja-jp/occm38/task_installing_linux.html) [ソフトウェアのインストール](https://docs.netapp.com/ja-jp/occm38/task_installing_linux.html)["](https://docs.netapp.com/ja-jp/occm38/task_installing_linux.html)
- ["Cloud Manager](https://docs.netapp.com/ja-jp/occm38/reference_permissions.html#what-cloud-manager-does-with-aws-permissions) [が](https://docs.netapp.com/ja-jp/occm38/reference_permissions.html#what-cloud-manager-does-with-aws-permissions) [AWS](https://docs.netapp.com/ja-jp/occm38/reference_permissions.html#what-cloud-manager-does-with-aws-permissions) [権限を使用して実行する処理](https://docs.netapp.com/ja-jp/occm38/reference_permissions.html#what-cloud-manager-does-with-aws-permissions)["](https://docs.netapp.com/ja-jp/occm38/reference_permissions.html#what-cloud-manager-does-with-aws-permissions)

## <span id="page-3-0"></span>**AWS** での **Cloud Volumes ONTAP** 構成の計画

AWS に Cloud Volumes ONTAP を導入する場合は、ワークロードの要件に応じて事前設 定されたシステムを選択するか、または独自の設定を作成できます。独自の設定を選択 する場合は、使用可能なオプションを理解しておく必要があります。

ライセンスタイプの選択

Cloud Volumes ONTAP には、従量課金制とお客様所有のライセンスを使用( BYOL )の 2 種類の料金プラン があります。従量課金制の場合は、 Explore 、 Standard 、 Premium の 3 つのライセンスから選択できま す。ライセンスごとに容量とコンピューティングのオプションが異なります。

["AWS](https://docs.netapp.com/us-en/cloud-volumes-ontap/reference_configs_aws_97.html) [の](https://docs.netapp.com/us-en/cloud-volumes-ontap/reference_configs_aws_97.html) [Cloud Volumes ONTAP 9.7](https://docs.netapp.com/us-en/cloud-volumes-ontap/reference_configs_aws_97.html) [でサポートされている構成](https://docs.netapp.com/us-en/cloud-volumes-ontap/reference_configs_aws_97.html)["](https://docs.netapp.com/us-en/cloud-volumes-ontap/reference_configs_aws_97.html)

ストレージの制限を理解する

Cloud Volumes ONTAP システムの未フォーマット時の容量制限は、ライセンスに関連付けられています。追 加の制限は、アグリゲートとボリュームのサイズに影響します。設定を計画する際には、これらの制限に注意 する必要があります。

["AWS](https://docs.netapp.com/us-en/cloud-volumes-ontap/reference_limits_aws_97.html) [の](https://docs.netapp.com/us-en/cloud-volumes-ontap/reference_limits_aws_97.html) [Cloud Volumes ONTAP 9.7](https://docs.netapp.com/us-en/cloud-volumes-ontap/reference_limits_aws_97.html) [でのストレージの制限](https://docs.netapp.com/us-en/cloud-volumes-ontap/reference_limits_aws_97.html)["](https://docs.netapp.com/us-en/cloud-volumes-ontap/reference_limits_aws_97.html)

**AWS** でのシステムのサイジング

Cloud Volumes ONTAP システムのサイジングを行うことで、パフォーマンスと容量の要件を満たすのに役立 ちます。インスタンスタイプ、ディスクタイプ、およびディスクサイズを選択する際には、次の点に注意する 必要があります。

インスタンスタイプ

- ワークロードの要件を、各 EC2 インスタンスタイプの最大スループットと IOPS に合わせます。
- 複数のユーザが同時にシステムに書き込む場合は、要求を管理するのに十分な CPU を備えたインスタ ンスタイプを選択します。
- 読み取りが多いアプリケーションがある場合は、十分な RAM が搭載されたシステムを選択します。

◦ ["AWS](https://aws.amazon.com/ec2/instance-types/) [ドキュ](https://aws.amazon.com/ec2/instance-types/)[メ](https://aws.amazon.com/ec2/instance-types/)[ント](https://aws.amazon.com/ec2/instance-types/)[:](https://aws.amazon.com/ec2/instance-types/)「 [Amazon EC2 Instance Types"](https://aws.amazon.com/ec2/instance-types/)

◦ ["AWS](https://docs.aws.amazon.com/AWSEC2/latest/UserGuide/EBSOptimized.html) [のドキュ](https://docs.aws.amazon.com/AWSEC2/latest/UserGuide/EBSOptimized.html)[メ](https://docs.aws.amazon.com/AWSEC2/latest/UserGuide/EBSOptimized.html)[ント](https://docs.aws.amazon.com/AWSEC2/latest/UserGuide/EBSOptimized.html):[「](https://docs.aws.amazon.com/AWSEC2/latest/UserGuide/EBSOptimized.html) [Amazon EBS – Optimized instances"](https://docs.aws.amazon.com/AWSEC2/latest/UserGuide/EBSOptimized.html)

**EBS** ディスクタイプ

汎用 SSD は、 Cloud Volumes ONTAP で最も一般的なディスクタイプです。EBS ディスクのユースケー スについては、を参照してください ["AWS](http://docs.aws.amazon.com/AWSEC2/latest/UserGuide/EBSVolumeTypes.html) [ドキュ](http://docs.aws.amazon.com/AWSEC2/latest/UserGuide/EBSVolumeTypes.html)[メ](http://docs.aws.amazon.com/AWSEC2/latest/UserGuide/EBSVolumeTypes.html)[ント](http://docs.aws.amazon.com/AWSEC2/latest/UserGuide/EBSVolumeTypes.html)[:](http://docs.aws.amazon.com/AWSEC2/latest/UserGuide/EBSVolumeTypes.html)「 [EBS Volume Types"](http://docs.aws.amazon.com/AWSEC2/latest/UserGuide/EBSVolumeTypes.html)。

**EBS** ディスクサイズ

Cloud Volumes ONTAP システムを起動するときに初期ディスクサイズを選択する必要があります。その 後、次の操作を実行できます ["](https://docs.netapp.com/ja-jp/occm38/concept_storage_management.html)[システムの容量を](https://docs.netapp.com/ja-jp/occm38/concept_storage_management.html) [Cloud Manager](https://docs.netapp.com/ja-jp/occm38/concept_storage_management.html) [で管理できます](https://docs.netapp.com/ja-jp/occm38/concept_storage_management.html)["](https://docs.netapp.com/ja-jp/occm38/concept_storage_management.html)必要に応じて ["](https://docs.netapp.com/ja-jp/occm38/task_provisioning_storage.html#creating-aggregates)[アグリゲ](https://docs.netapp.com/ja-jp/occm38/task_provisioning_storage.html#creating-aggregates) [ートを自分で作成する](https://docs.netapp.com/ja-jp/occm38/task_provisioning_storage.html#creating-aggregates)["](https://docs.netapp.com/ja-jp/occm38/task_provisioning_storage.html#creating-aggregates)、次の点に注意してください。

- アグリゲート内のディスクはすべて同じサイズである必要があります。
- EBS ディスクのパフォーマンスはディスクサイズに依存します。サイズによって、 SSD ディスクのベ ースライン IOPS と最大バースト期間、および HDD ディスクのベースラインスループットとバースト スループットが決まります。
- 最終的には、必要なパフォーマンスを継続的に提供するディスクサイズを選択する必要があります。
- 4 TB のディスクを 6 台使用するなど、大容量のディスクを選択した場合でも、 EC2 インスタンスの 帯域幅が制限に達する可能性があるため、すべての IOPS が得られないことがあります。

EBS ディスクのパフォーマンスの詳細については、を参照してください ["AWS](http://docs.aws.amazon.com/AWSEC2/latest/UserGuide/EBSVolumeTypes.html) [ドキュ](http://docs.aws.amazon.com/AWSEC2/latest/UserGuide/EBSVolumeTypes.html)[メ](http://docs.aws.amazon.com/AWSEC2/latest/UserGuide/EBSVolumeTypes.html)[ント](http://docs.aws.amazon.com/AWSEC2/latest/UserGuide/EBSVolumeTypes.html)[:](http://docs.aws.amazon.com/AWSEC2/latest/UserGuide/EBSVolumeTypes.html)「 [EBS](http://docs.aws.amazon.com/AWSEC2/latest/UserGuide/EBSVolumeTypes.html) [Volume Types"](http://docs.aws.amazon.com/AWSEC2/latest/UserGuide/EBSVolumeTypes.html)。

AWS での Cloud Volumes ONTAP システムのサイジングに関する詳細については、次のビデオを参照してく ださい。

[\[\]](https://www.youtube.com/watch?v=GELcXmOuYPw) | *https://img.youtube.com/vi/GELcXmOuYPw/maxresdefault.jpg*

## **Flash Cache** をサポートする構成を選択しています

AWS の一部の Cloud Volumes ONTAP 構成にはローカルの NVMe ストレージが含まれており、 Cloud Volumes ONTAP はパフォーマンスを向上させるために \_Flash Cache \_ として使用します。 ["Flash Cache](https://docs.netapp.com/ja-jp/occm38/concept_flash_cache.html) [の](https://docs.netapp.com/ja-jp/occm38/concept_flash_cache.html) [詳細については、こちらをご覧ください](https://docs.netapp.com/ja-jp/occm38/concept_flash_cache.html)["](https://docs.netapp.com/ja-jp/occm38/concept_flash_cache.html)。

#### **AWS** ネットワーク情報ワークシート

AWS で Cloud Volumes ONTAP を起動する場合は、 VPC ネットワークの詳細を指定する必要があります。ワ ークシートを使用して、管理者から情報を収集できます。

**Cloud Volumes ONTAP** のネットワーク情報

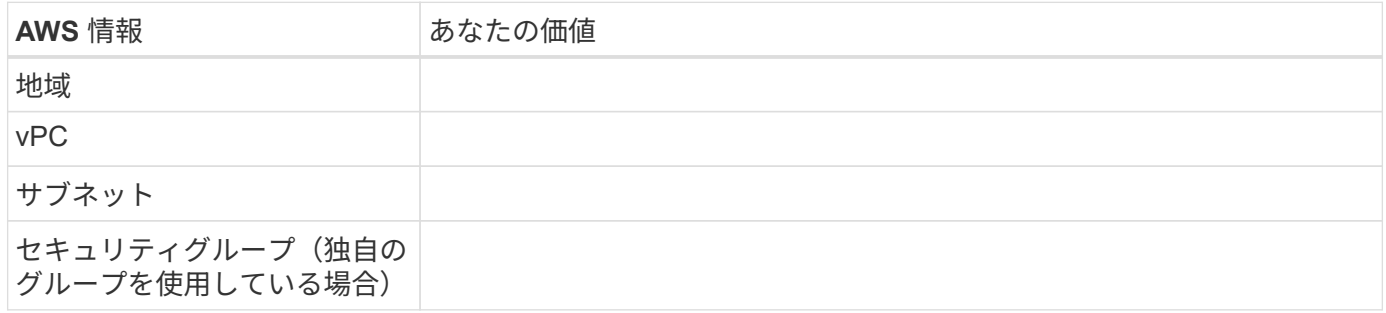

#### 複数の **AZS** 内の **HA** ペアのネットワーク情報

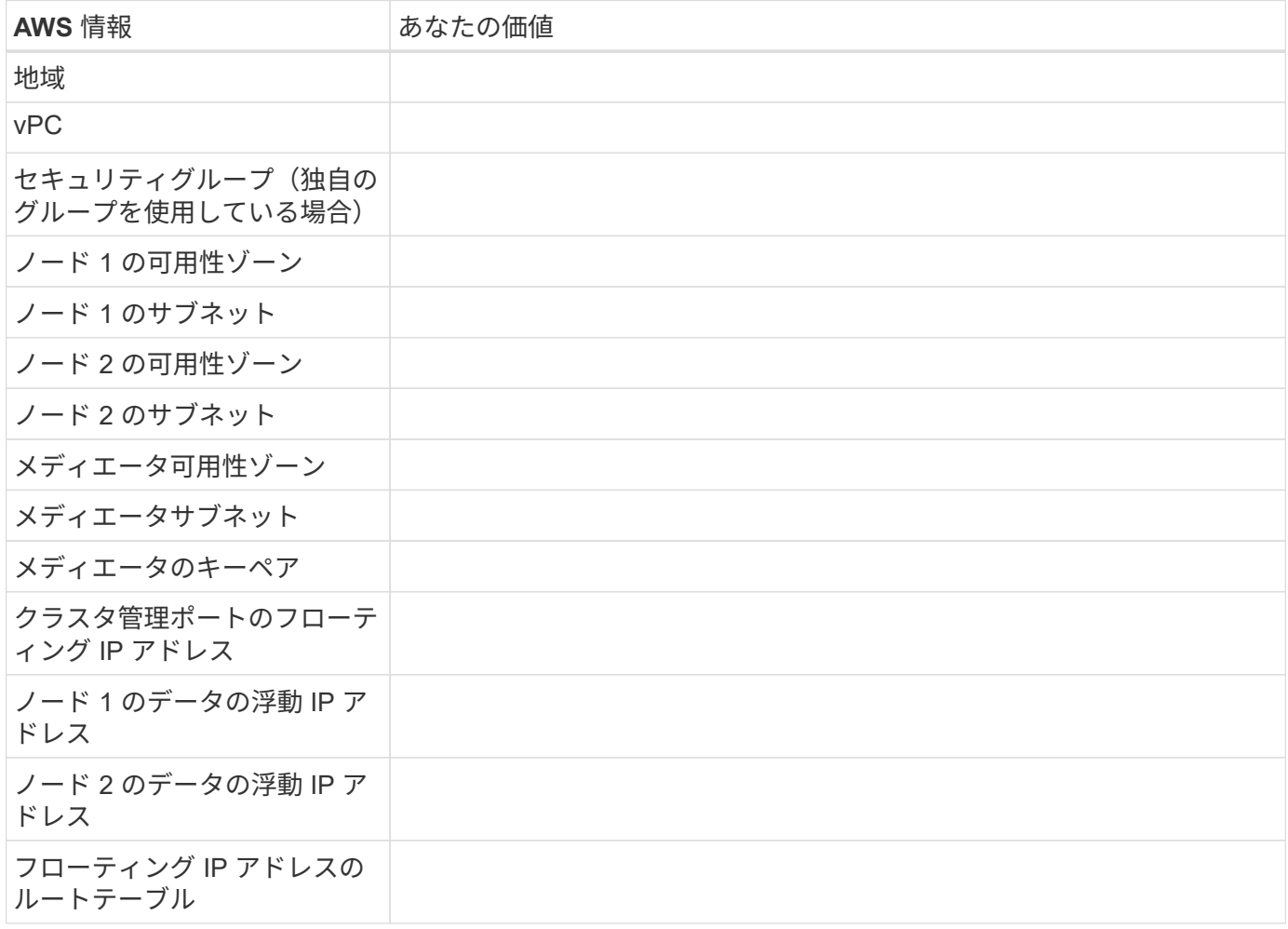

### 書き込み速度の選択

Cloud Manager では、シングルノードの Cloud Volumes ONTAP システムの書き込み速度設定を選択できま す。書き込み速度を選択する前に、高速書き込みを使用する場合の標準設定と高設定の違い、およびリスクと 推奨事項を理解しておく必要があります。

通常の書き込み速度と高速書き込み速度の差

通常の書き込み速度を選択すると、データはディスクに直接書き込まれるため、計画外のシステム停止が発生 した場合にデータが失われる可能性が低くなります。

高速書き込みを選択すると、データはディスクに書き込まれる前にメモリにバッファされるため、書き込みパ フォーマンスが向上します。このキャッシュにより、計画外のシステム停止が発生した場合にデータが失われ る可能性があります。

計画外のシステム停止が発生した場合に失われる可能性があるデータの量は、最後の 2 つの整合ポイントの 範囲です。整合ポイントとは、バッファされたデータをディスクに書き込むことです。整合ポイントは、書き 込みログがいっぱいになったとき、または 10 秒後(どちらか早い方)に発生します。ただし、 AWS EBS ボ リュームのパフォーマンスは、整合ポイントの処理時間に影響を与える可能性があります。

高速書き込みは、ワークロードに高速書き込みパフォーマンスが必要な場合に最適です。また、予期しないシ ステム停止が発生した場合にも、データ損失のリスクに耐えることができます。

高速書き込みを使用する場合の推奨事項

高速書き込みを有効にする場合は、アプリケーション層で書き込み保護を確保する必要があります。

#### ボリューム使用プロファイルの選択

ONTAP には、必要なストレージの合計容量を削減できるストレージ効率化機能がいくつか搭載されていま す。Cloud Manager でボリュームを作成する場合は、これらの機能を有効にするプロファイルを選択する か、無効にするプロファイルを選択できます。これらの機能の詳細については、使用するプロファイルを決定 する際に役立ちます。

NetApp Storage Efficiency 機能には、次のようなメリットがあります。

#### シンプロビジョニング

物理ストレージプールよりも多くの論理ストレージをホストまたはユーザに提供します。ストレージスペ ースは、事前にストレージスペースを割り当てる代わりに、データの書き込み時に各ボリュームに動的に 割り当てられます。

#### 重複排除

同一のデータブロックを検索し、単一の共有ブロックへの参照に置き換えることで、効率を向上します。 この手法では、同じボリュームに存在するデータの冗長ブロックを排除することで、ストレージ容量の要 件を軽減します。

#### 圧縮

プライマリ、セカンダリ、アーカイブストレージ上のボリューム内のデータを圧縮することで、データの 格納に必要な物理容量を削減します。

## <span id="page-6-0"></span>ネットワークをセットアップします

#### <span id="page-6-1"></span>**Cloud Volumes ONTAP in AWS** のネットワーク要件

Cloud Volumes ONTAP システムが適切に動作するように AWS ネットワークをセットア ップします。

#### **Cloud Volumes ONTAP** の一般的な要件

AWS では、次の要件を満たす必要があります。

#### **Cloud Volumes ONTAP** ノードのアウトバウンドインターネットアクセス

Cloud Volumes ONTAP ノードでは、ネットアップ AutoSupport にメッセージを送信するために、アウト バウンドインターネットアクセスが必要です。ネットアップ AutoSupport は、ストレージの健全性をプロ アクティブに監視します。

Cloud Volumes ONTAP から AutoSupport メッセージを送信できるように、ルーティングポリシーとファ イアウォールポリシーで次のエンドポイントへの AWS HTTP/HTTPS トラフィックを許可する必要があり ます。

- \<https://support.netapp.com/aods/asupmessage>
- \<https://support.netapp.com/asupprod/post/1.0/postAsup>

NAT インスタンスがある場合は、プライベートサブネットからインターネットへの HTTPS トラフィ ックを許可する着信セキュリティグループルールを定義する必要があります。

["AutoSupport](https://docs.netapp.com/ja-jp/occm38/task_setting_up_ontap_cloud.html) [の設定方法について説明します](https://docs.netapp.com/ja-jp/occm38/task_setting_up_ontap_cloud.html)["](https://docs.netapp.com/ja-jp/occm38/task_setting_up_ontap_cloud.html)。

#### **HA** メディエータのアウトバウンドインターネットアクセス

HA メディエータインスタンスは、 AWS EC2 サービスへのアウトバウンド接続を持っている必要があり ます。これにより、ストレージのフェイルオーバーを支援できます。接続を提供するには、パブリック IP アドレスを追加するか、プロキシサーバを指定するか、または手動オプションを使用します。

手動オプションには、 NAT ゲートウェイまたはターゲットサブネットから AWS EC2 サービスへのインタ ーフェイス VPC エンドポイントを指定できます。VPC エンドポイントの詳細については、を参照してく ださい ["AWS](http://docs.aws.amazon.com/AmazonVPC/latest/UserGuide/vpce-interface.html) [ドキュ](http://docs.aws.amazon.com/AmazonVPC/latest/UserGuide/vpce-interface.html)[メ](http://docs.aws.amazon.com/AmazonVPC/latest/UserGuide/vpce-interface.html)[ント](http://docs.aws.amazon.com/AmazonVPC/latest/UserGuide/vpce-interface.html):[「](http://docs.aws.amazon.com/AmazonVPC/latest/UserGuide/vpce-interface.html) [Interface VPC Endpoints](http://docs.aws.amazon.com/AmazonVPC/latest/UserGuide/vpce-interface.html) [」\(](http://docs.aws.amazon.com/AmazonVPC/latest/UserGuide/vpce-interface.html) [AWS PrivateLink](http://docs.aws.amazon.com/AmazonVPC/latest/UserGuide/vpce-interface.html) [\)](http://docs.aws.amazon.com/AmazonVPC/latest/UserGuide/vpce-interface.html)["](http://docs.aws.amazon.com/AmazonVPC/latest/UserGuide/vpce-interface.html)。

#### **IP** アドレスの数

Cloud Manager から Cloud Volumes ONTAP に次の数の IP アドレスが AWS で割り当てられます。

- シングルノード: IP アドレス × 6
- 単一の AZ にまたがる HA ペア: 15 個のアドレス
- 複数の AZ にまたがる HA ペア: 15 または 16 個の IP アドレス

Cloud Manager は、単一のノードシステム上に SVM 管理 LIF を作成しますが、単一の AZ 内の HA ペ ア上には作成しません。複数の AZ にまたがる HA ペア上に SVM 管理 LIF を作成するかどうかを選択 できます。

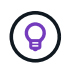

LIF は、物理ポートに関連付けられた IP アドレスです。SnapCenter などの管理ツール には、 SVM 管理 LIF が必要です。

セキュリティグループ

Cloud Manager ではセキュリティグループを作成する必要がないため、セキュリティグループを作成する 必要はありません。自分で使用する必要がある場合は、を参照してください ["](#page-18-0)[セキュリティグループのルー](#page-18-0) [ル](#page-18-0)["](#page-18-0)。

#### **Cloud Volumes ONTAP** から **AWS S3** への接続によるデータ階層化

EBS をパフォーマンス階層として使用し、 AWS S3 を容量階層として使用する場合は、 Cloud Volumes ONTAP が S3 に接続されていることを確認する必要があります。この接続を提供する最善の方法は、 S3 サービスへの vPC エンドポイントを作成することです。手順については、を参照してください ["AWS](https://docs.aws.amazon.com/AmazonVPC/latest/UserGuide/vpce-gateway.html#create-gateway-endpoint) [のド](https://docs.aws.amazon.com/AmazonVPC/latest/UserGuide/vpce-gateway.html#create-gateway-endpoint) [キュ](https://docs.aws.amazon.com/AmazonVPC/latest/UserGuide/vpce-gateway.html#create-gateway-endpoint)[メ](https://docs.aws.amazon.com/AmazonVPC/latest/UserGuide/vpce-gateway.html#create-gateway-endpoint)[ント](https://docs.aws.amazon.com/AmazonVPC/latest/UserGuide/vpce-gateway.html#create-gateway-endpoint):[「](https://docs.aws.amazon.com/AmazonVPC/latest/UserGuide/vpce-gateway.html#create-gateway-endpoint) [Creating a Gateway Endpoint"](https://docs.aws.amazon.com/AmazonVPC/latest/UserGuide/vpce-gateway.html#create-gateway-endpoint)。

vPC エンドポイントを作成するときは、 Cloud Volumes ONTAP インスタンスに対応するリージョン、 vPC 、およびルートテーブルを必ず選択してください。S3 エンドポイントへのトラフィックを有効にする 発信 HTTPS ルールを追加するには、セキュリティグループも変更する必要があります。そうしないと、 Cloud Volumes ONTAP は S3 サービスに接続できません。

問題が発生した場合は、を参照してください ["AWS](https://aws.amazon.com/premiumsupport/knowledge-center/connect-s3-vpc-endpoint/) [のサポート](https://aws.amazon.com/premiumsupport/knowledge-center/connect-s3-vpc-endpoint/)[ナ](https://aws.amazon.com/premiumsupport/knowledge-center/connect-s3-vpc-endpoint/)[レッジセンター](https://aws.amazon.com/premiumsupport/knowledge-center/connect-s3-vpc-endpoint/)[:](https://aws.amazon.com/premiumsupport/knowledge-center/connect-s3-vpc-endpoint/)[ゲートウェイ](https://aws.amazon.com/premiumsupport/knowledge-center/connect-s3-vpc-endpoint/) [VPC](https://aws.amazon.com/premiumsupport/knowledge-center/connect-s3-vpc-endpoint/) [エンドポイントを使用して](https://aws.amazon.com/premiumsupport/knowledge-center/connect-s3-vpc-endpoint/) [S3](https://aws.amazon.com/premiumsupport/knowledge-center/connect-s3-vpc-endpoint/) [バケットに接続できないのはな](https://aws.amazon.com/premiumsupport/knowledge-center/connect-s3-vpc-endpoint/)[ぜ](https://aws.amazon.com/premiumsupport/knowledge-center/connect-s3-vpc-endpoint/)[ですか。](https://aws.amazon.com/premiumsupport/knowledge-center/connect-s3-vpc-endpoint/)["](https://aws.amazon.com/premiumsupport/knowledge-center/connect-s3-vpc-endpoint/)

#### 他のネットワーク内の **ONTAP** システムへの接続

AWS の Cloud Volumes ONTAP システムと他のネットワークの ONTAP システムの間でデータをレプリケ ートするには、 AWS VPC と他のネットワーク( Azure VNet や企業ネットワークなど)の間に VPN 接続 が必要です。手順については、を参照してください ["AWS](https://docs.aws.amazon.com/AmazonVPC/latest/UserGuide/SetUpVPNConnections.html) [ドキュ](https://docs.aws.amazon.com/AmazonVPC/latest/UserGuide/SetUpVPNConnections.html)[メ](https://docs.aws.amazon.com/AmazonVPC/latest/UserGuide/SetUpVPNConnections.html)[ント](https://docs.aws.amazon.com/AmazonVPC/latest/UserGuide/SetUpVPNConnections.html):[「](https://docs.aws.amazon.com/AmazonVPC/latest/UserGuide/SetUpVPNConnections.html) [Setting Up an AWS VPN](https://docs.aws.amazon.com/AmazonVPC/latest/UserGuide/SetUpVPNConnections.html) [Connection"](https://docs.aws.amazon.com/AmazonVPC/latest/UserGuide/SetUpVPNConnections.html)。

#### **CIFS** 用の **DNS** と **Active Directory**

CIFS ストレージをプロビジョニングする場合は、 AWS で DNS と Active Directory をセットアップする か、オンプレミスセットアップを AWS に拡張する必要があります。

DNS サーバは、 Active Directory 環境に名前解決サービスを提供する必要があります。デフォルトの EC2 DNS サーバを使用するように DHCP オプションセットを設定できます。このサーバは、 Active Directory 環境で使用される DNS サーバであってはなりません。

手順については、を参照してください ["AWS](https://docs.aws.amazon.com/quickstart/latest/active-directory-ds/welcome.html) [ドキュ](https://docs.aws.amazon.com/quickstart/latest/active-directory-ds/welcome.html)[メ](https://docs.aws.amazon.com/quickstart/latest/active-directory-ds/welcome.html)[ント](https://docs.aws.amazon.com/quickstart/latest/active-directory-ds/welcome.html):[「](https://docs.aws.amazon.com/quickstart/latest/active-directory-ds/welcome.html) [Active Directory Domain Services on the](https://docs.aws.amazon.com/quickstart/latest/active-directory-ds/welcome.html) [AWS Cloud](https://docs.aws.amazon.com/quickstart/latest/active-directory-ds/welcome.html) [:](https://docs.aws.amazon.com/quickstart/latest/active-directory-ds/welcome.html) [Quick Start Reference Deployment"](https://docs.aws.amazon.com/quickstart/latest/active-directory-ds/welcome.html)。

#### 複数の **AZ** にまたがる **HA** ペアに関する要件

複数の可用性ゾーン( AZS )を使用する Cloud Volumes ONTAP HA 構成には、 AWS ネットワークの追加要 件が適用されます。HA ペアを起動する前に、これらの要件を確認する必要があります。これは、 Cloud Manager でネットワークの詳細を入力する必要があるためです。

HA ペアの仕組みについては、を参照してください ["](https://docs.netapp.com/ja-jp/occm38/concept_ha.html)[ハ](https://docs.netapp.com/ja-jp/occm38/concept_ha.html)[イア](https://docs.netapp.com/ja-jp/occm38/concept_ha.html)[ベ](https://docs.netapp.com/ja-jp/occm38/concept_ha.html)[イラビリティ](https://docs.netapp.com/ja-jp/occm38/concept_ha.html)[ペ](https://docs.netapp.com/ja-jp/occm38/concept_ha.html)[ア](https://docs.netapp.com/ja-jp/occm38/concept_ha.html)["](https://docs.netapp.com/ja-jp/occm38/concept_ha.html)。

可用性ゾーン

この HA 導入モデルでは、複数の AZS を使用してデータの高可用性を確保します。各 Cloud Volumes ONTAP インスタンスと、 HA ペア間の通信チャネルを提供するメディエータインスタンスには、専用の AZ を使用する必要があります。

**NAS** データおよびクラスタ **/ SVM** 管理用のフローティング **IP** アドレス

複数の AZ に展開された HA configurations では、障害が発生した場合にノード間で移行するフローティン グ IP アドレスを使用します。VPC の外部からネイティブにアクセスすることはできません。ただし、そ の場合は除きます ["AWS](#page-14-0) [転送](#page-14-0)[ゲートウェイを設定します](#page-14-0)["](#page-14-0)。

フローティング IP アドレスの 1 つはクラスタ管理用、 1 つはノード 1 の NFS/CIFS データ用、もう 1 つ はノード 2 の NFS/CIFS データ用です。SVM 管理用の 4 つ目のフローティング IP アドレスはオプション です。

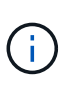

SnapCenter for Windows または SnapDrive を HA ペアで使用する場合は、 SVM 管理 LIF 用にフローティング IP アドレスが必要です。システムの導入時に IP アドレスを指定しなか った場合は、あとで LIF を作成できます。詳細については、を参照してください ["Cloud](https://docs.netapp.com/ja-jp/occm38/task_setting_up_ontap_cloud.html) [Volumes ONTAP](https://docs.netapp.com/ja-jp/occm38/task_setting_up_ontap_cloud.html) [のセットアップ](https://docs.netapp.com/ja-jp/occm38/task_setting_up_ontap_cloud.html)["](https://docs.netapp.com/ja-jp/occm38/task_setting_up_ontap_cloud.html)。

Cloud Volumes ONTAP HA 作業環境を作成するときに、 Cloud Manager でフローティング IP アドレスを 入力する必要があります。Cloud Manager は、システムの起動時に IP アドレスを HA ペアに割り当てま す。

フローティング IP アドレスは、 HA 構成を導入する AWS リージョン内のどの VPC の CIDR ブロックに

も属していない必要があります。フローティング IP アドレスは、リージョン内の VPC の外部にある論 理サブネットと考えてください。

次の例は、 AWS リージョンのフローティング IP アドレスと VPC の関係を示しています。フローティン グ IP アドレスはどの VPC の CIDR ブロックにも属しておらず、ルーティングテーブルを介してサブネッ トにルーティングできます。

**VPCA VPCB** VPC C 172.16.0.0/16 172.17.0.0/16 10.0.0.0/16 VPC D **VPCE** 10.1.0.0/16 10.2.0.0/16 Floating IP addresses 192.168.10.2 192.168.10.3 192.168.10.4

**AWS** region

Cloud Manager は、 iSCSI アクセス用と、 VPC 外のクライアントからの NAS アクセス用 に、自動的に静的 IP アドレスを作成します。これらの種類の IP アドレスの要件を満たす必 要はありません。

外部からのフローティング **IP** アクセスを可能にする中継ゲートウェイ **VPC**

["AWS](#page-14-0) [転送](#page-14-0)[ゲートウェイを設定します](#page-14-0)["](#page-14-0) HA ペアが配置されている VPC の外部から HA ペアのフローティ ング IP アドレスにアクセスできるようにします。

ルートテーブル

 $(i)$ 

Cloud Manager でフローティング IP アドレスを指定したあと、それらのフローティング IP アドレスへの ルートを含むルーティングテーブルを選択する必要があります。これにより、 HA ペアへのクライアント アクセスが可能になります。

vPC (メインルートテーブル)内のサブネットのルートテーブルが 1 つだけの場合、 Cloud Manager はそ のルートテーブルにフローティング IP アドレスを自動的に追加します。ルーティングテーブルが複数ある 場合は、 HA ペアの起動時に正しいルーティングテーブルを選択することが非常に重要です。そうしない と、一部のクライアントが Cloud Volumes ONTAP にアクセスできない場合があります。

たとえば、異なるルートテーブルに関連付けられた 2 つのサブネットがあるとします。ルーティングテー ブル A を選択し、ルーティングテーブル B は選択しなかった場合、ルーティングテーブル A に関連付けら れたサブネット内のクライアントは HA ペアにアクセスできますが、ルーティングテーブル B に関連付け られたサブネット内のクライアントはアクセスできません。

ルーティングテーブルの詳細については、を参照してください ["AWS](http://docs.aws.amazon.com/AmazonVPC/latest/UserGuide/VPC_Route_Tables.html) [のドキュ](http://docs.aws.amazon.com/AmazonVPC/latest/UserGuide/VPC_Route_Tables.html)[メ](http://docs.aws.amazon.com/AmazonVPC/latest/UserGuide/VPC_Route_Tables.html)[ント](http://docs.aws.amazon.com/AmazonVPC/latest/UserGuide/VPC_Route_Tables.html):[「](http://docs.aws.amazon.com/AmazonVPC/latest/UserGuide/VPC_Route_Tables.html) [Route Tables"](http://docs.aws.amazon.com/AmazonVPC/latest/UserGuide/VPC_Route_Tables.html)。

ネットアップの管理ツールとの連携

複数の AZ に展開された HA 構成でネットアップ管理ツールを使用するには、次の 2 つの接続オプション があります。

- 1. ネットアップの管理ツールは、別の VPC とに導入できます ["AWS](#page-14-0) [転送](#page-14-0)[ゲートウェイを設定します](#page-14-0)["](#page-14-0)。 ゲートウェイを使用すると、 VPC の外部からクラスタ管理インターフェイスのフローティング IP ア ドレスにアクセスできます。
- 2. NAS クライアントと同様のルーティング設定を使用して、同じ VPC にネットアップ管理ツールを導入 できます。

**HA** 構成の例

次の図は、アクティブ / パッシブ構成として動作する AWS の最適な HA 構成を示しています。

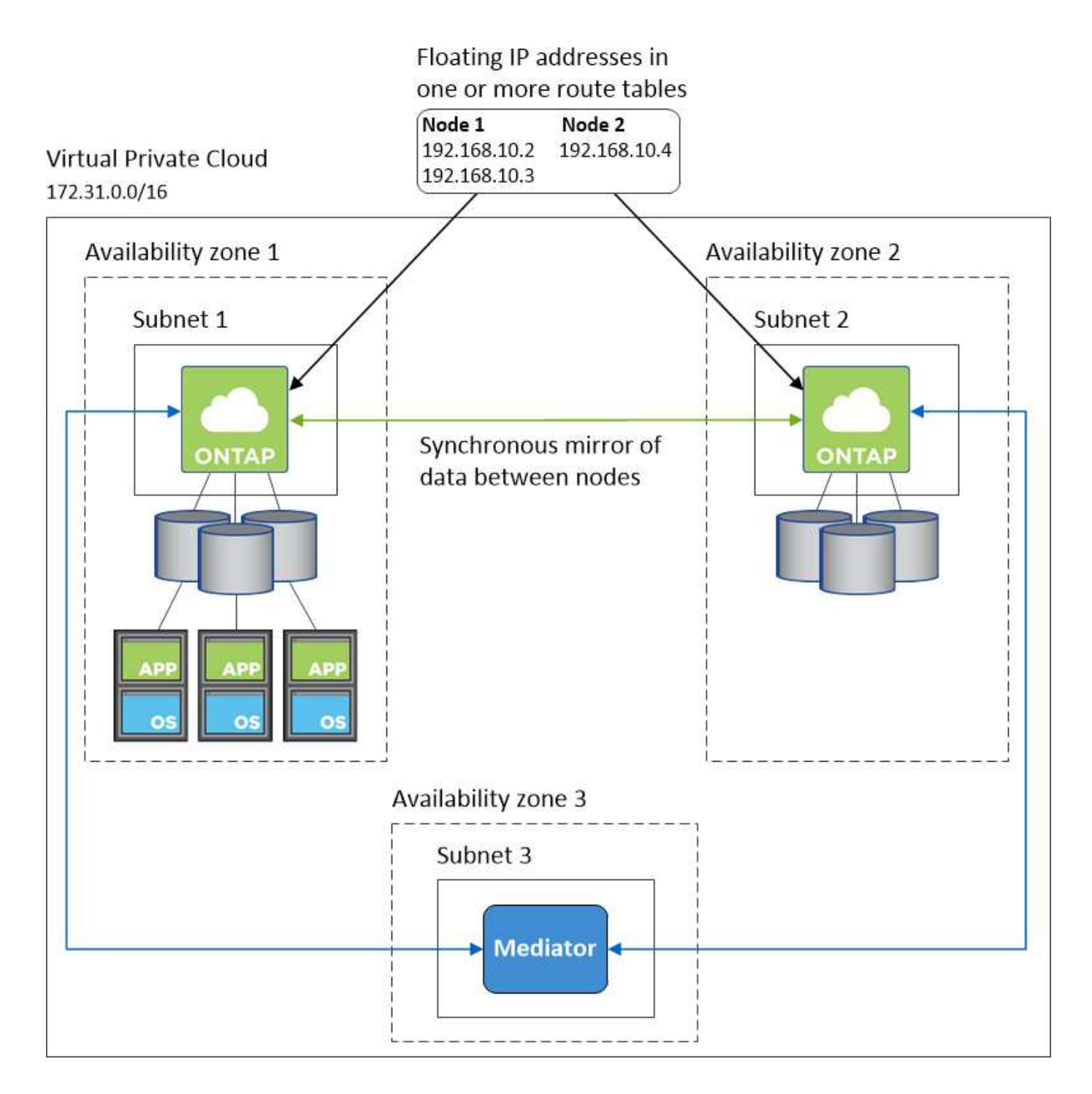

コネクタの要件

コネクタがパブリッククラウド環境内のリソースやプロセスを管理できるように、ネットワークを設定しま す。最も重要なステップは、さまざまなエンドポイントへのアウトバウンドインターネットアクセスを確保す ることです。

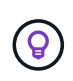

ネットワークでインターネットへのすべての通信にプロキシサーバを使用している場合は、 [ 設定 ] ページでプロキシサーバを指定できます。を参照してください ["](https://docs.netapp.com/ja-jp/occm38/task_configuring_proxy.html)[プロキシサーバを使用す](https://docs.netapp.com/ja-jp/occm38/task_configuring_proxy.html) [るようにコネクタを設定します](https://docs.netapp.com/ja-jp/occm38/task_configuring_proxy.html)["](https://docs.netapp.com/ja-jp/occm38/task_configuring_proxy.html)。

ターゲットネットワークへの接続

コネクタには、 Cloud Volumes ONTAP を導入する VPC および VNet へのネットワーク接続が必要です。

たとえば、企業ネットワークにコネクタを設置する場合は、 Cloud Volumes ONTAP を起動する VPC または VNet への VPN 接続を設定する必要があります。

アウトバウンドインターネットアクセス

Connector では、パブリッククラウド環境内のリソースとプロセスを管理するためにアウトバウンドインター ネットアクセスが必要です。コネクタは、 AWS でリソースを管理する際に次のエンドポイントに接続しま す。

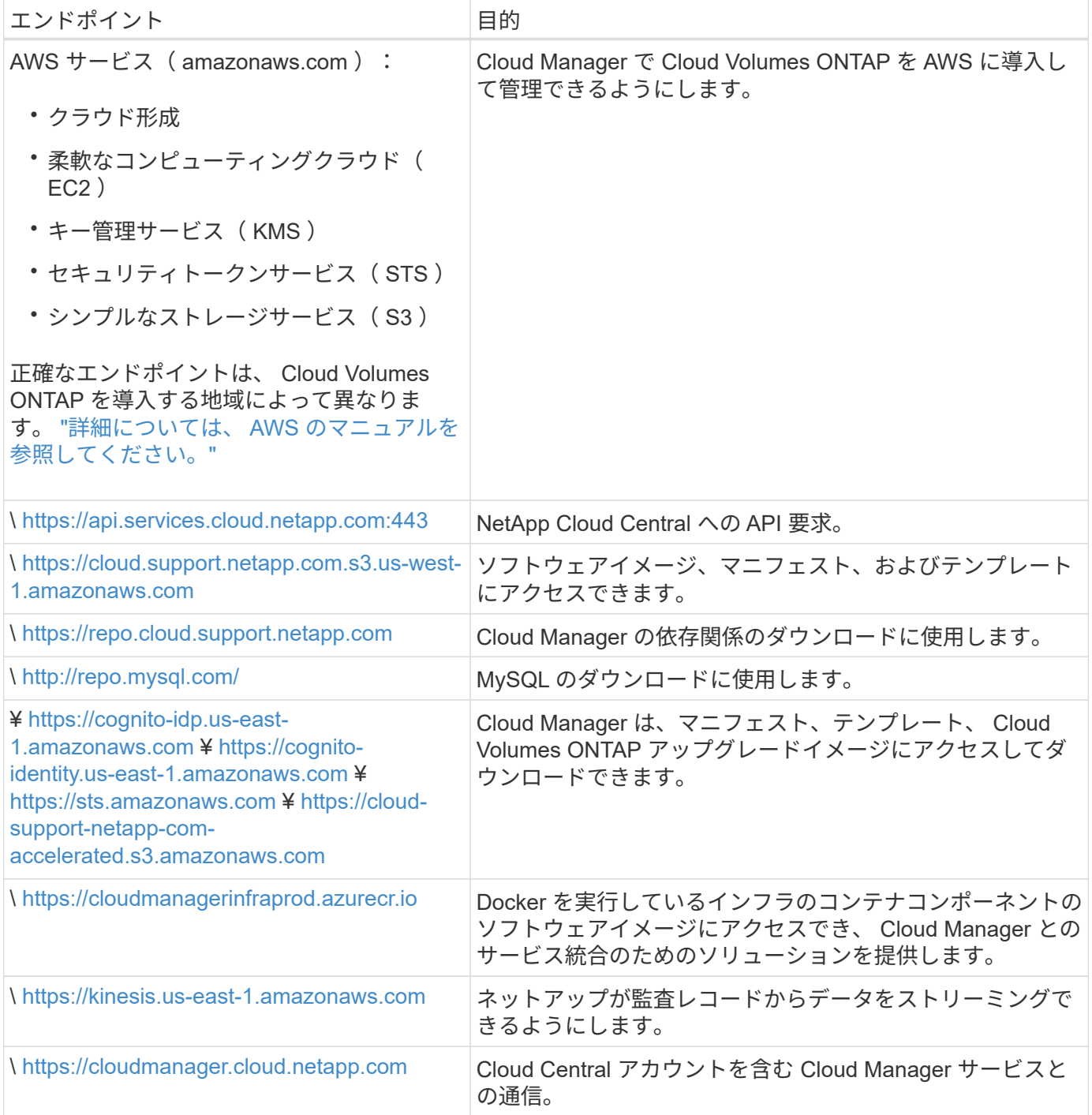

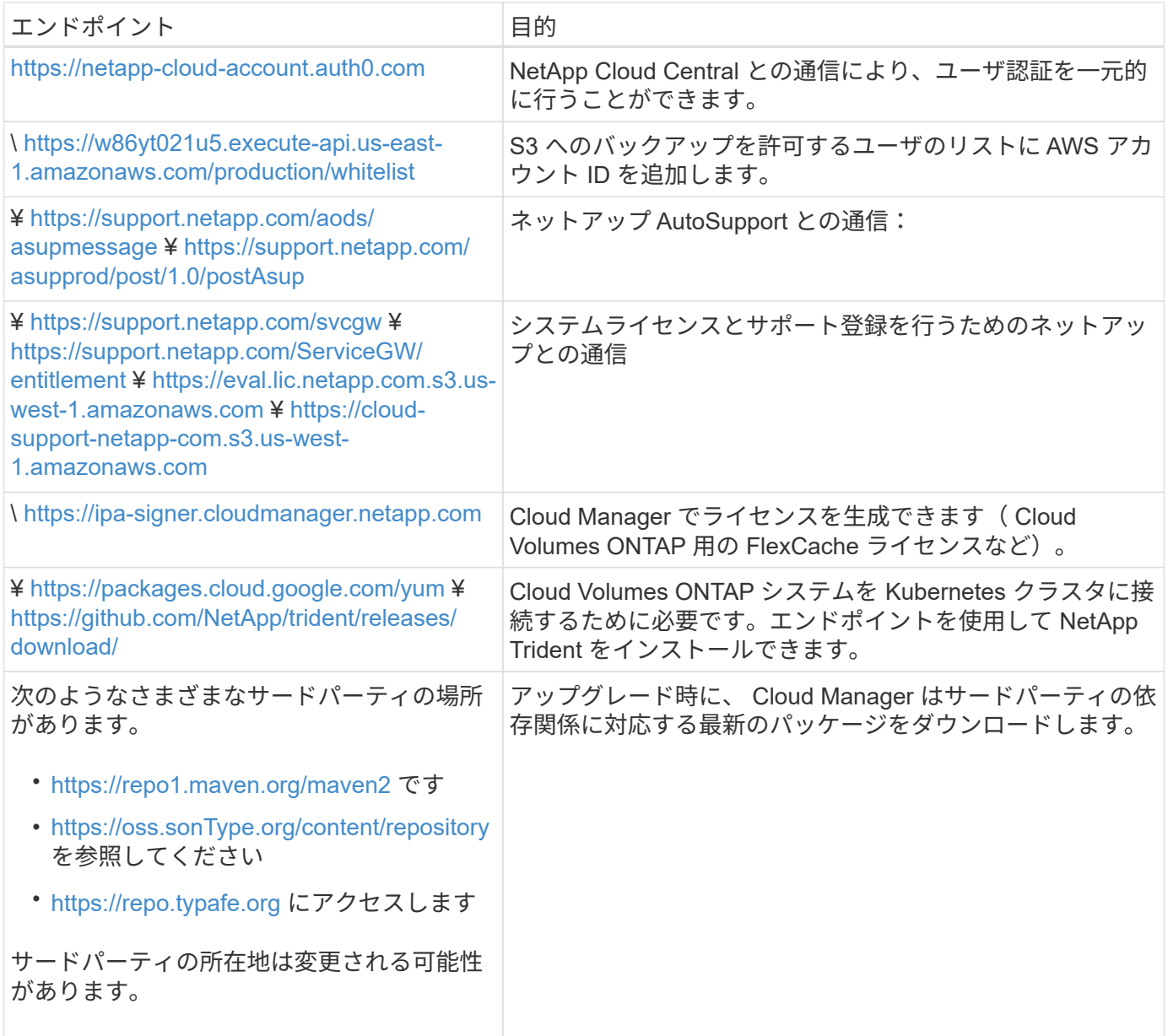

SaaS ユーザインターフェイスからほとんどのタスクを実行する必要がありますが、ローカルユーザインター フェイスは引き続きコネクタで使用できます。Web ブラウザを実行するマシンは、次のエンドポイントに接 続する必要があります。

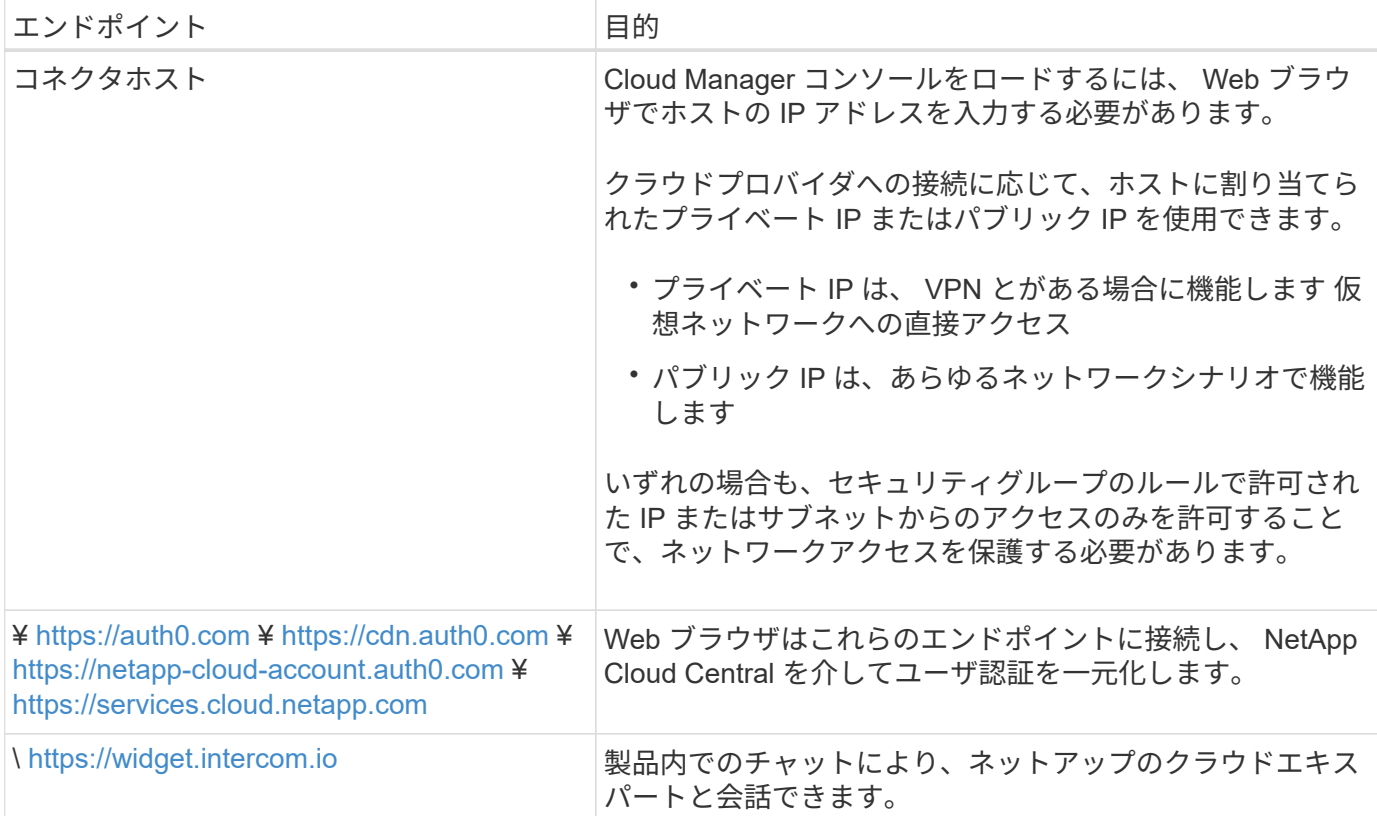

<span id="page-14-0"></span>での **HA** ペアの **AWS** 転送ゲートウェイのセットアップ 複数の **AZ**

へのアクセスを有効にするために、 AWS 転送ゲートウェイを設定します HA ペアの 1 つ ["](#page-6-1)[フローティング](#page-6-1) [IP](#page-6-1) [アドレス](#page-6-1)["](#page-6-1) HA ペアが存在する VPC の外部から

Cloud Volumes ONTAP HA 構成が複数の AWS アベイラビリティゾーンに分散されている場合は、 VPC 内か らの NAS データアクセス用にフローティング IP アドレスが必要です。これらのフローティング IP アドレス は、障害の発生時にノード間で移行できますが、 VPC の外部からネイティブにアクセスすることはできませ ん。VPC の外部からのデータアクセスはプライベート IP アドレスで提供されますが、自動フェイルオーバー は提供されません。

クラスタ管理インターフェイスとオプションの SVM 管理 LIF にもフローティング IP アドレスが必要です。

AWS 転送ゲートウェイを設定すると、 HA ペアが配置された VPC の外部からフローティング IP アドレスに アクセスできるようになります。つまり、 VPC の外部にある NAS クライアントとネットアップの管理ツー ルからフローティング IP にアクセスできます。

以下に、トランジットゲートウェイによって接続された 2 つの VPC の例を示します。HA システムは 1 つの VPC に存在し、クライアントはもう一方の VPC に存在します。その後、フローティング IP アドレスを使用 して NAS ボリュームをクライアントにマウントできます。

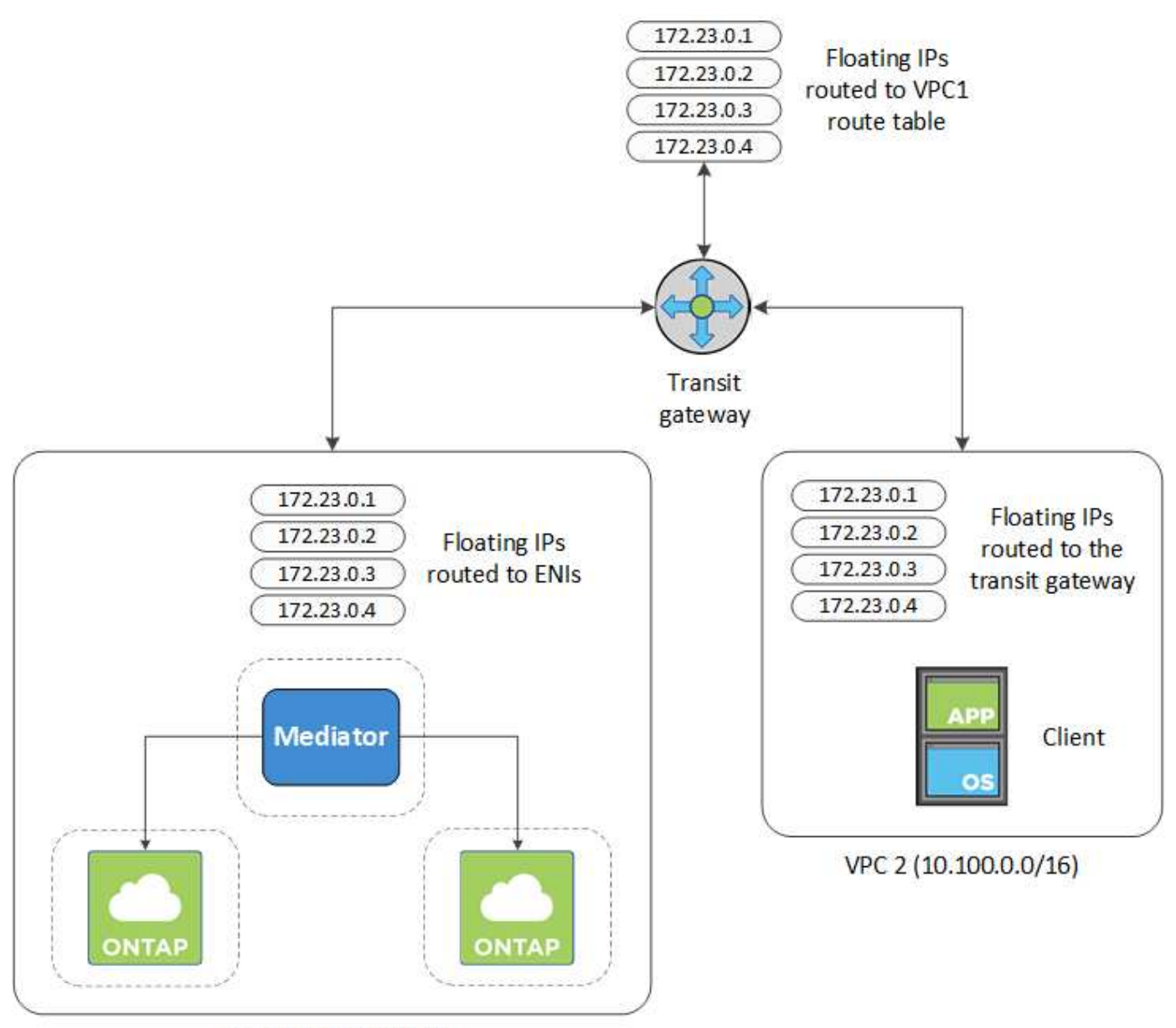

VPC 1 (10.160.0.0/20)

以下に、同様の構成を設定する手順を示します。

手順

- 1. ["](https://docs.aws.amazon.com/vpc/latest/tgw/tgw-getting-started.html)[トランジットゲートウェイを作成し、](https://docs.aws.amazon.com/vpc/latest/tgw/tgw-getting-started.html) [VPC](https://docs.aws.amazon.com/vpc/latest/tgw/tgw-getting-started.html) [をに接続します](https://docs.aws.amazon.com/vpc/latest/tgw/tgw-getting-started.html) [ゲートウェイ](https://docs.aws.amazon.com/vpc/latest/tgw/tgw-getting-started.html)["](https://docs.aws.amazon.com/vpc/latest/tgw/tgw-getting-started.html)。
- 2. HA ペアのフローティング IP アドレスを指定して、転送ゲートウェイのルートテーブルにルートを作成し ます。

フローティング IP アドレスは、 Cloud Manager の Working Environment Information ページで確認できま す。次に例を示します。

## NFS & CIFS access from within the VPC using Floating IP

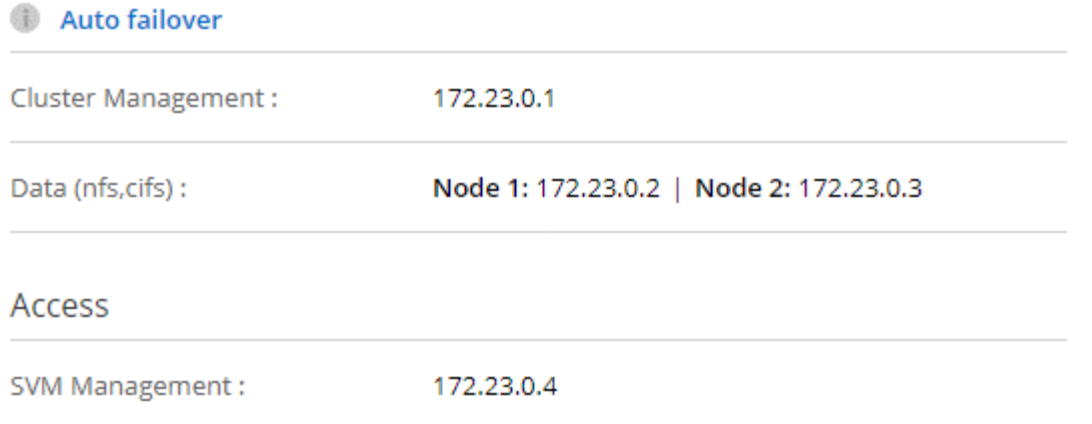

次の図は、中継ゲートウェイのルートテーブルを示しています。このルートには、 2 つの VPC の CIDR ブロックへのルートと、 Cloud Volumes ONTAP で使用される 4 つのフローティング IP アドレスが含ま れます。

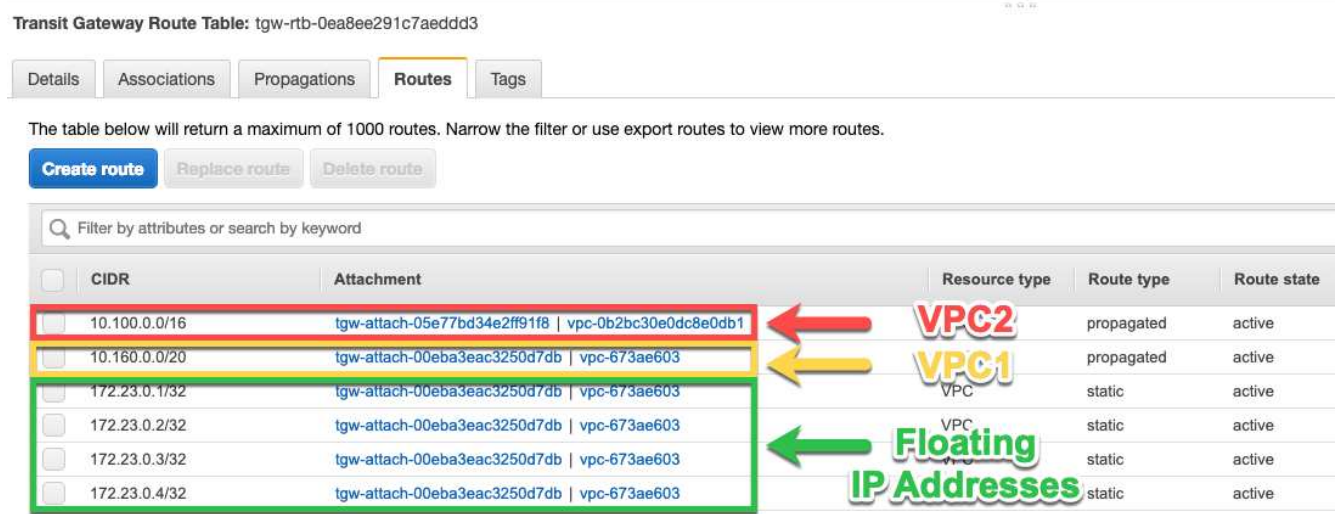

- 3. フローティング IP アドレスにアクセスする必要がある VPC のルーティングテーブルを変更します。
	- a. フローティング IP アドレスにルートエントリを追加します。
	- b. HA ペアが存在する VPC の CIDR ブロックにルートエントリを追加します。

次の図は、 VPC 1 へのルートとフローティング IP アドレスを含む VPC 2 のルートテーブルを示して います。

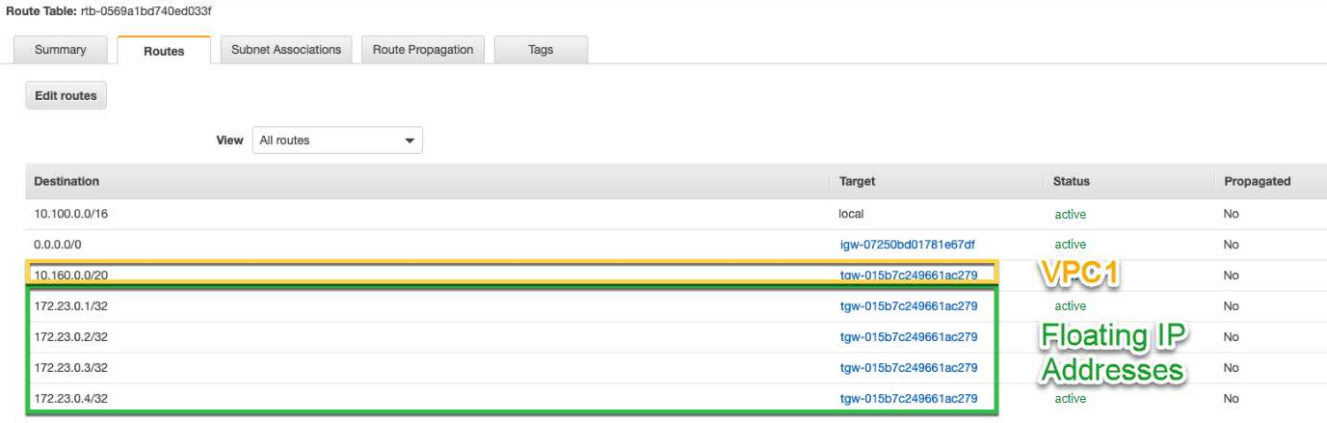

4. フローティング IP アドレスへのアクセスが必要な VPC へのルートを追加して、 HA ペアの VPC のルー ティングテーブルを変更します。

VPC 間のルーティングが完了するため、この手順は重要です。

次の例は、 VPC 1 のルートテーブルを示しています。フローティング IP アドレスへのルートと、クライ アントが配置されている VPC 2 へのルートが含まれます。フローティング IP は、 HA ペアの導入時に Cloud Manager によってルートテーブルに自動的に追加されます。

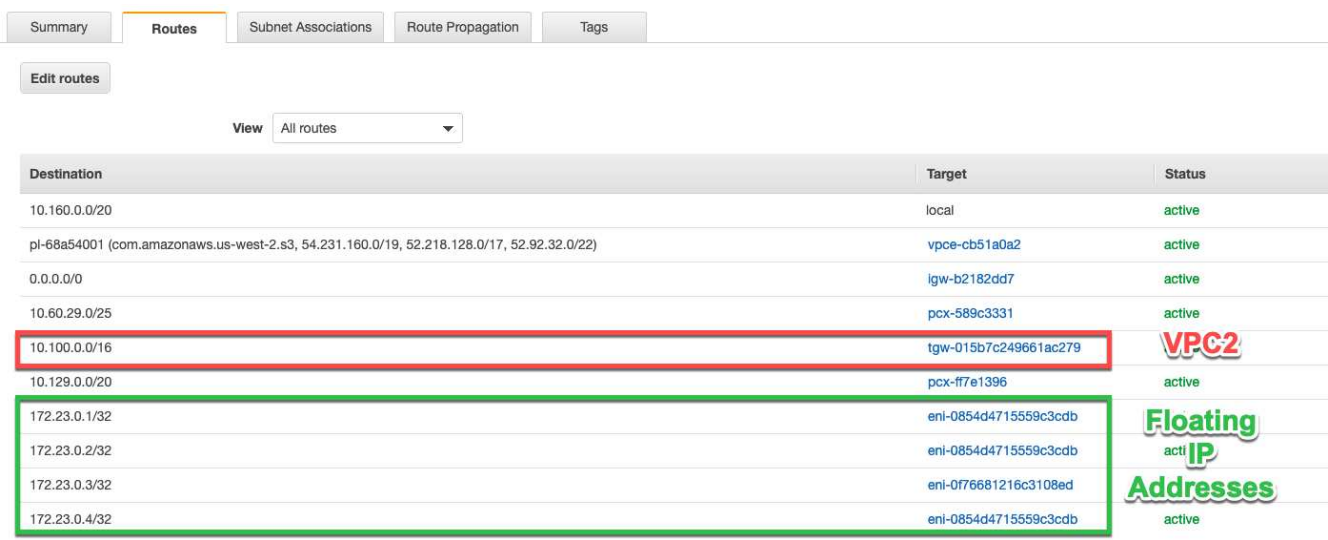

5. フローティング IP アドレスを使用して、ボリュームをクライアントにマウントします。

Cloud Manager で正しい IP アドレスを確認するには、ボリュームを選択して \* Mount command \* をクリ ックします。

## Volumes

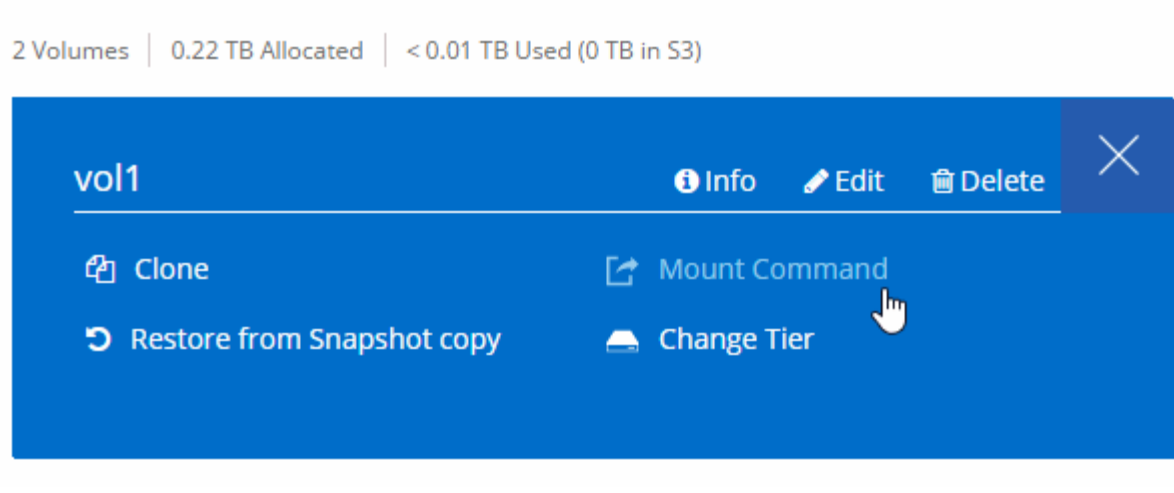

- 関連リンク \*
- ["AWS](https://docs.netapp.com/ja-jp/occm38/concept_ha.html) [における](https://docs.netapp.com/ja-jp/occm38/concept_ha.html)[ハ](https://docs.netapp.com/ja-jp/occm38/concept_ha.html)[イア](https://docs.netapp.com/ja-jp/occm38/concept_ha.html)[ベ](https://docs.netapp.com/ja-jp/occm38/concept_ha.html)[イラビリティ](https://docs.netapp.com/ja-jp/occm38/concept_ha.html)[ペ](https://docs.netapp.com/ja-jp/occm38/concept_ha.html)[ア](https://docs.netapp.com/ja-jp/occm38/concept_ha.html)["](https://docs.netapp.com/ja-jp/occm38/concept_ha.html)
- ["Cloud Volumes ONTAP in AWS](#page-6-1) [のネットワーク要件](#page-6-1)["](#page-6-1)

## <span id="page-18-0"></span>**AWS** のセキュリティグループルール

Cloud Manager で作成される AWS セキュリティグループには、コネクタと Cloud Volumes ONTAP が正常に動作するために必要なインバウンドとアウトバウンドのルー ルが含まれています。テスト目的でポートを参照したり、独自のセキュリティグループ を使用したりする場合に使用します。

### **Cloud Volumes ONTAP** のルール

Cloud Volumes ONTAP のセキュリティグループには、インバウンドルールとアウトバウンドルールの両方が 必要です。

インバウンドルール

定義済みセキュリティグループのインバウンドルールの送信元は 0.0.0.0/0 です。

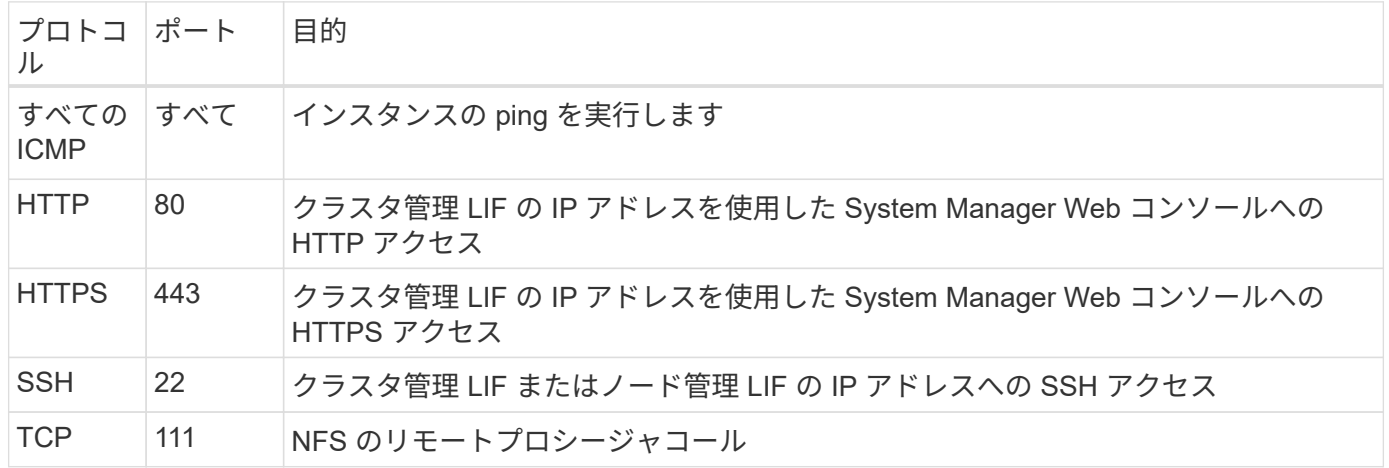

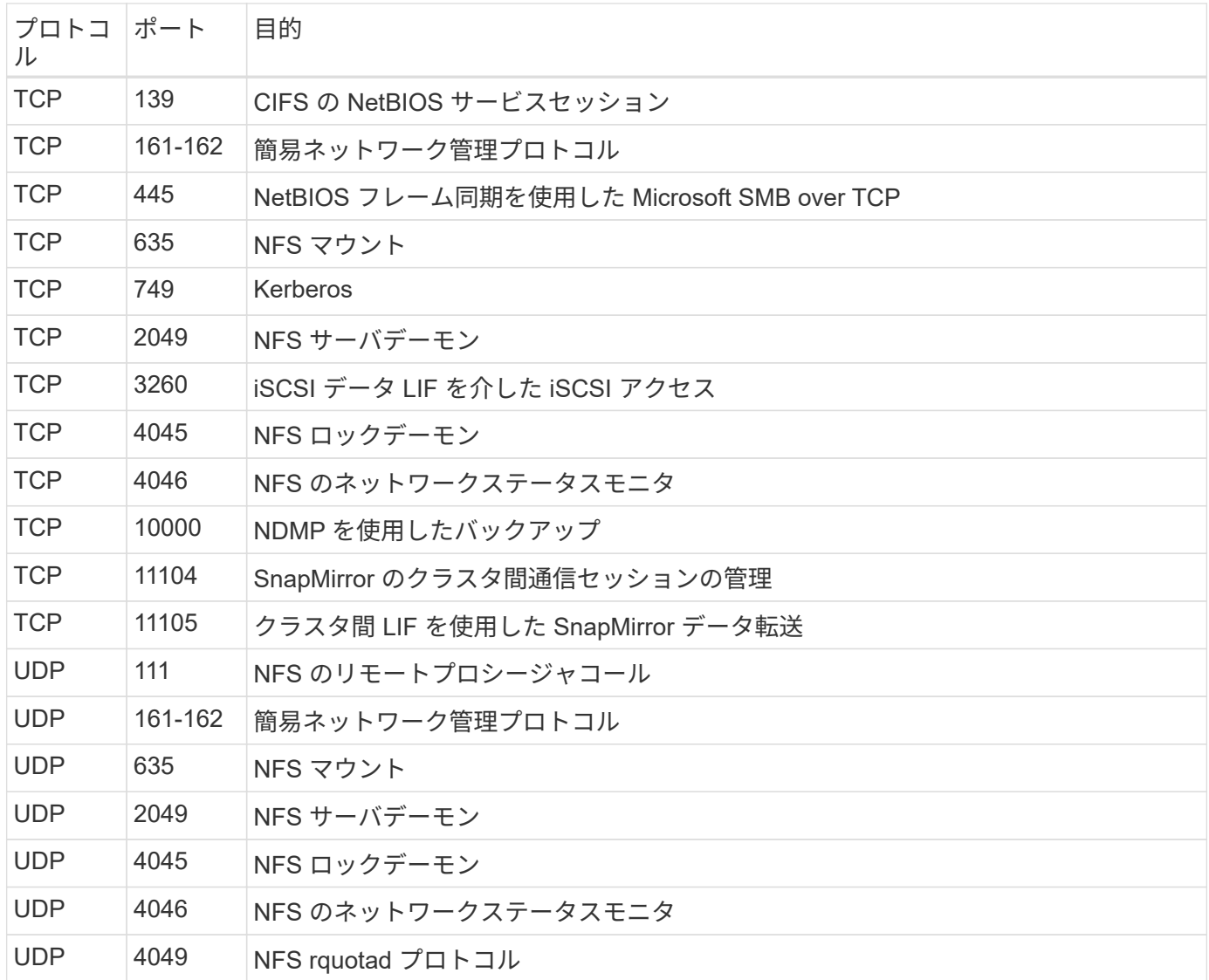

アウトバウンドルール

Cloud Volumes 用の事前定義済みセキュリティグループ ONTAP は、すべての発信トラフィックをオープンし ます。これが可能な場合は、基本的なアウトバウンドルールに従います。より厳格なルールが必要な場合は、 高度なアウトバウンドルールを使用します。

基本的なアウトバウンドルール

Cloud Volumes ONTAP 用の定義済みセキュリティグループには、次のアウトバウンドルールが含まれていま す。

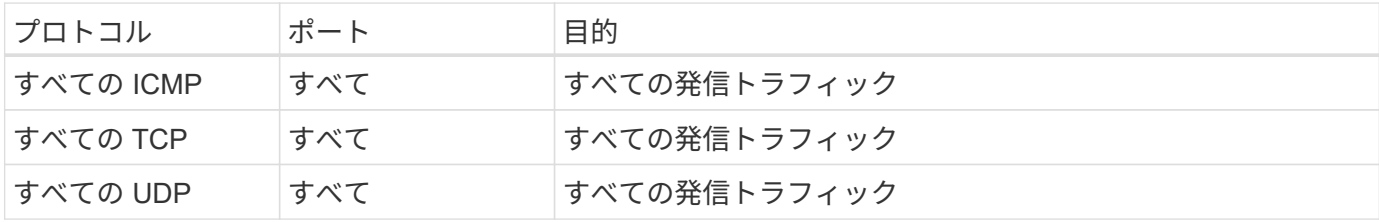

発信トラフィックに厳格なルールが必要な場合は、次の情報を使用して、 Cloud Volumes ONTAP による発信 通信に必要なポートのみを開くことができます。

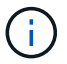

source は、 Cloud Volumes ONTAP システムのインターフェイス (IP アドレス)です。

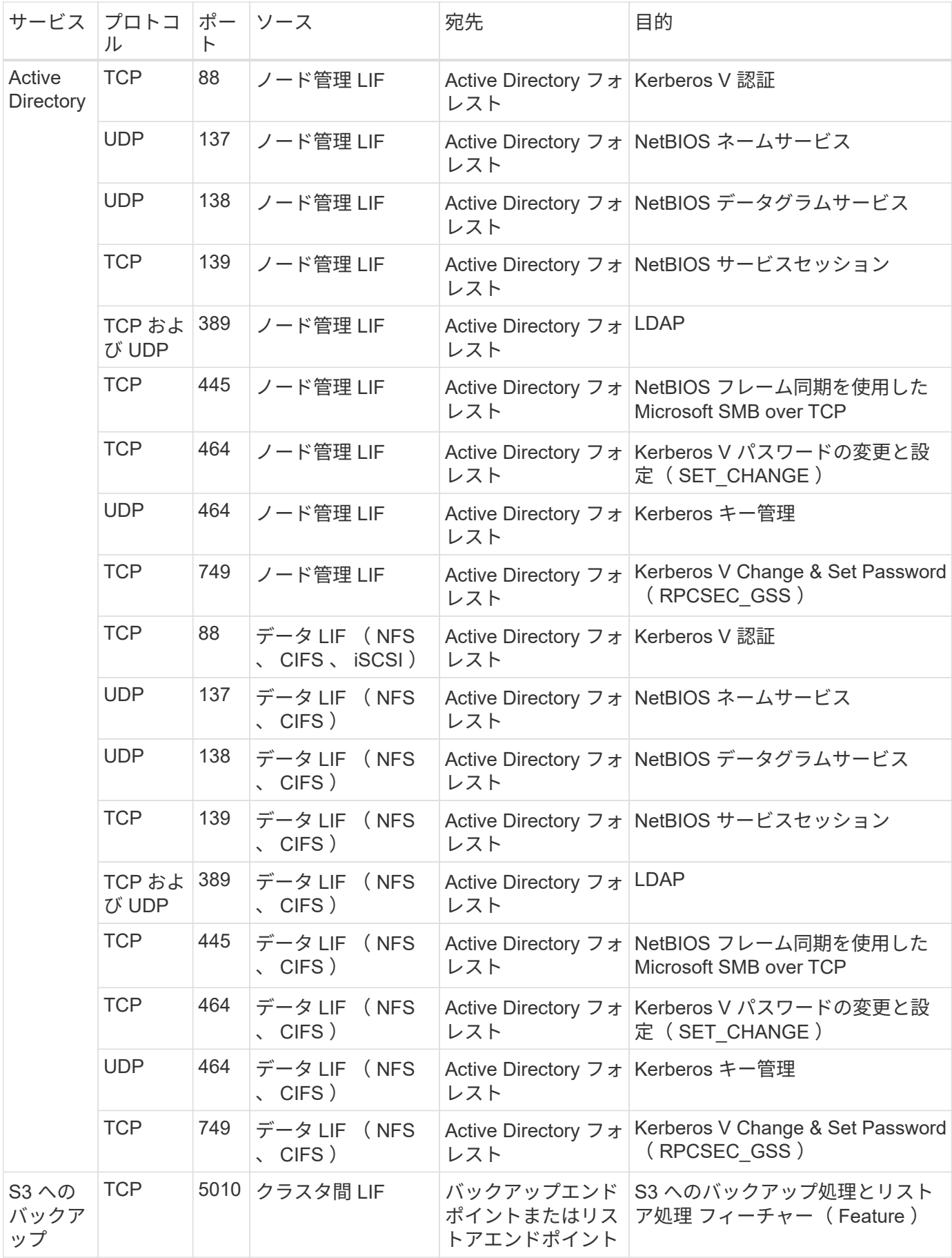

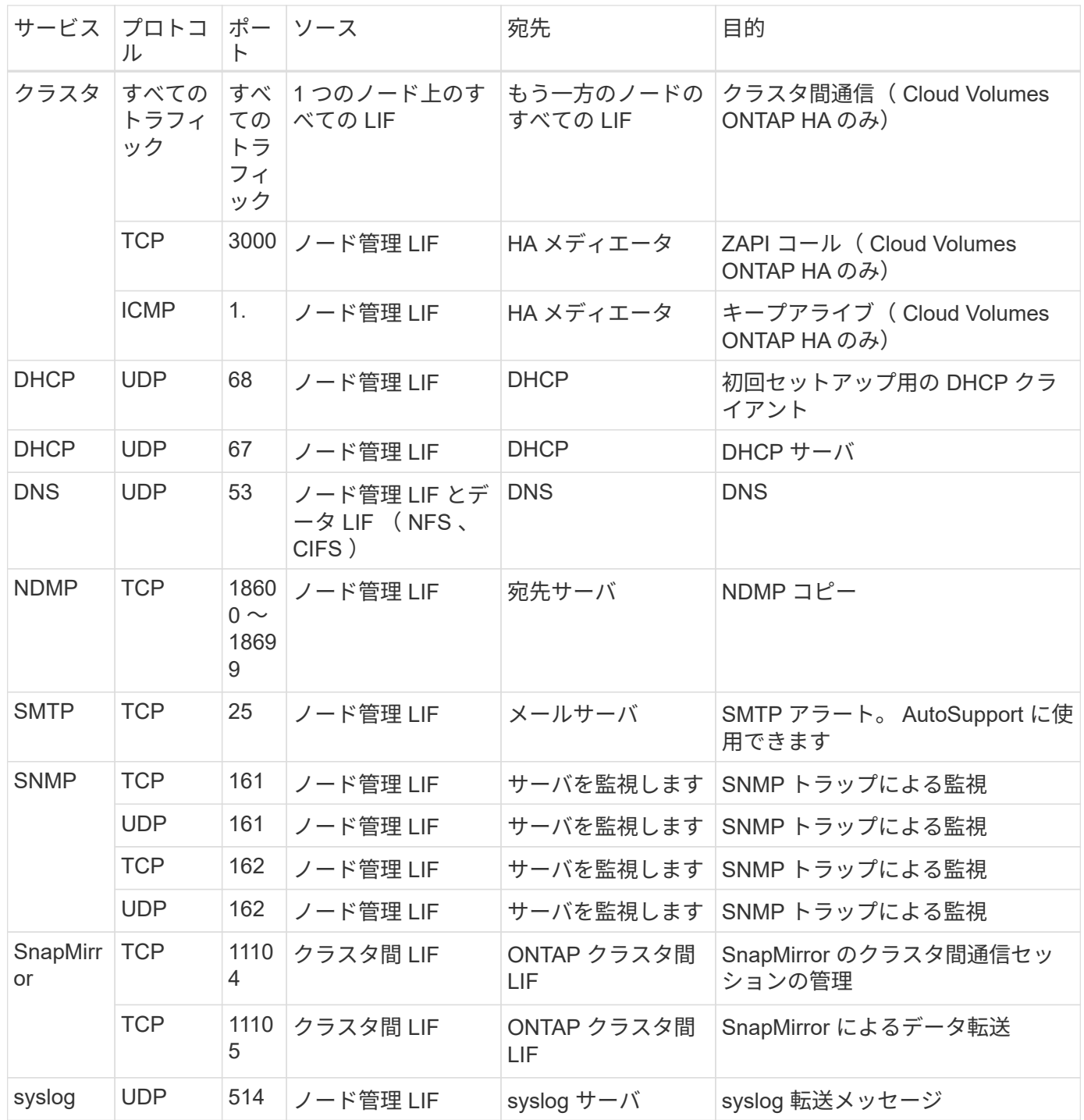

**HA Mediator** 外部セキュリティグループのルール

Cloud Volumes ONTAP HA Mediator 用に事前定義された外部セキュリティグループには、次のインバウンド ルールとアウトバウンドルールが含まれています。

インバウンドルール

インバウンドルールの送信元は 0.0.0.0/0 です。

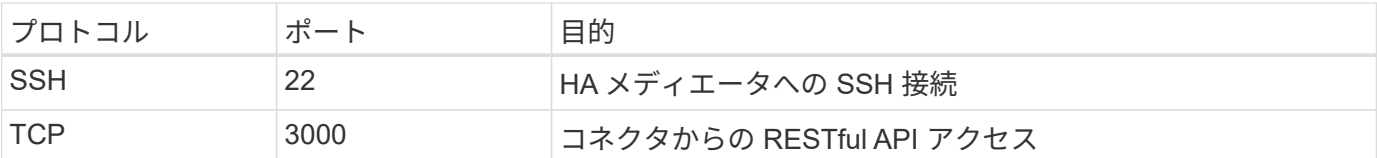

アウトバウンドルール

HA メディエータの定義済みセキュリティグループは、すべての発信トラフィックを開きます。これが可能な 場合は、基本的なアウトバウンドルールに従います。より厳格なルールが必要な場合は、高度なアウトバウン ドルールを使用します。

基本的なアウトバウンドルール

HA Mediator 用の定義済みセキュリティグループには、次のアウトバウンドルールが含まれます。

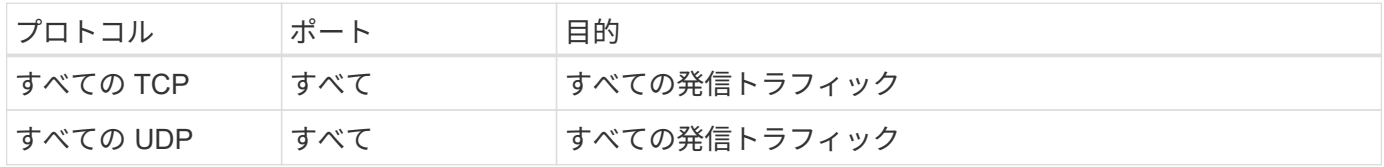

高度なアウトバウンドルール

発信トラフィックに厳格なルールが必要な場合は、次の情報を使用して、 HA メディエータによる発信通信に 必要なポートだけを開くことができます。

| プロトコ         | ポート | 宛先            | 目的                            |
|--------------|-----|---------------|-------------------------------|
| <b>HTTP</b>  | 80  | コネクタの IP アドレス | メディエーターのアップグレードをダウンロー<br>ドします |
| <b>HTTPS</b> | 443 | AWS API サービス  | ストレージのフェイルオーバーを支援します          |
| UDP          | 53  | AWS API サービス  | ストレージのフェイルオーバーを支援します          |

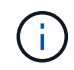

ポート 443 および 53 を開く代わりに、ターゲットサブネットから AWS EC2 サービスへのイ ンターフェイス VPC エンドポイントを作成できます。

**HA Mediator** 内部セキュリティグループのルール

Cloud Volumes ONTAP HA Mediator 用に事前定義された内部セキュリティグループには、次のルールが含ま れています。Cloud Manager は常にこのセキュリティグループを作成します。独自のオプションはありませ  $\mathcal{L}_{\alpha}$ 

インバウンドルール

事前定義されたセキュリティグループには、次の着信ルールが含まれています。

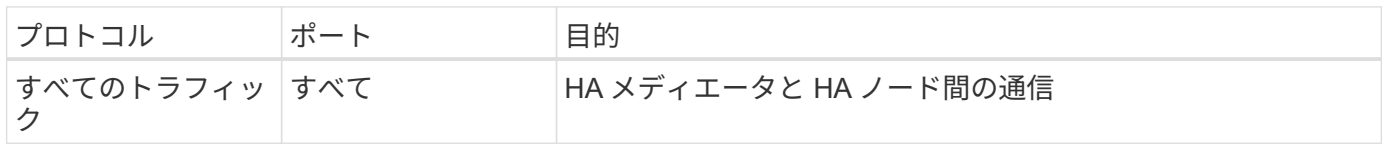

アウトバウンドルール

#### 定義済みのセキュリティグループには、次の発信ルールが含まれます。

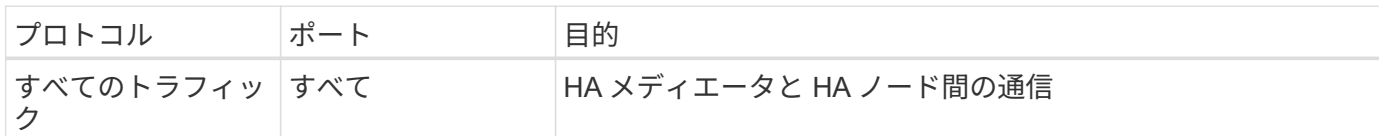

コネクタのルール

コネクタのセキュリティグループには、インバウンドとアウトバウンドの両方のルールが必要です。

インバウンドルール

定義済みセキュリティグループのインバウンドルールの送信元は 0.0.0.0/0 です。

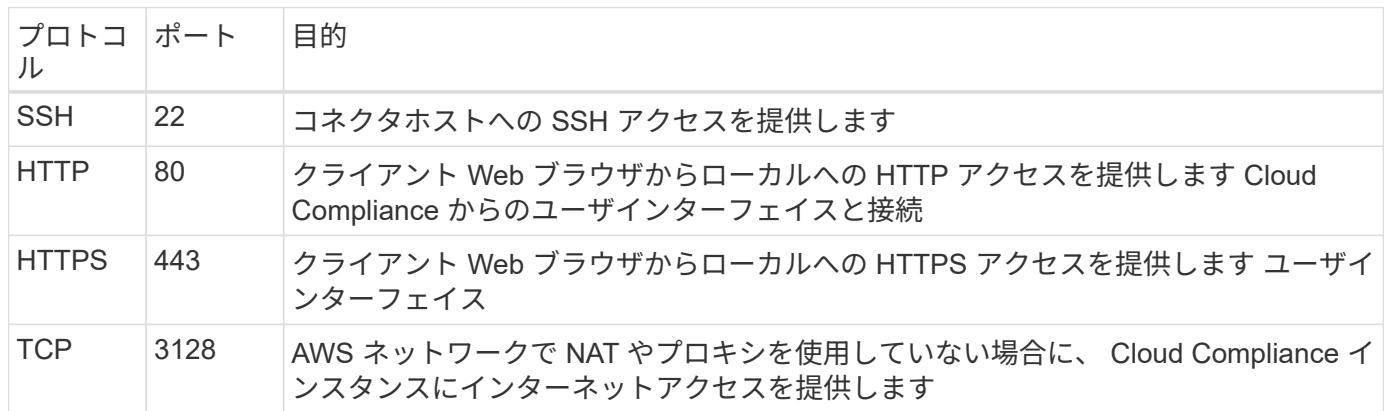

アウトバウンドルール

コネクタの事前定義されたセキュリティグループは、すべての発信トラフィックを開きます。これが可能な場 合は、基本的なアウトバウンドルールに従います。より厳格なルールが必要な場合は、高度なアウトバウンド ルールを使用します。

基本的なアウトバウンドルール

コネクタの事前定義されたセキュリティグループには、次のアウトバウンドルールが含まれています。

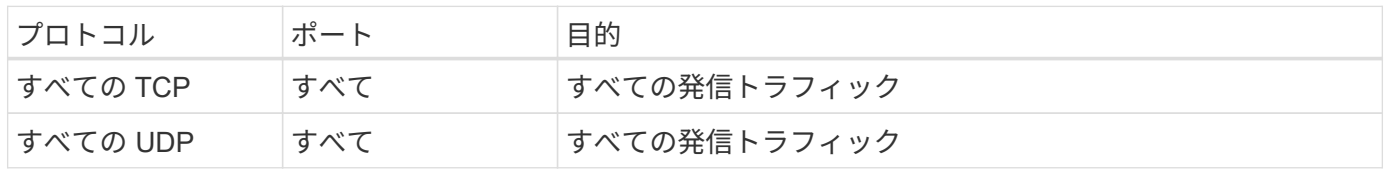

高度なアウトバウンドルール

 $\left( \,$ i  $\right)$ 

発信トラフィックに固定ルールが必要な場合は、次の情報を使用して、コネクタによる発信通信に必要なポー トだけを開くことができます。

送信元 IP アドレスは、コネクタホストです。

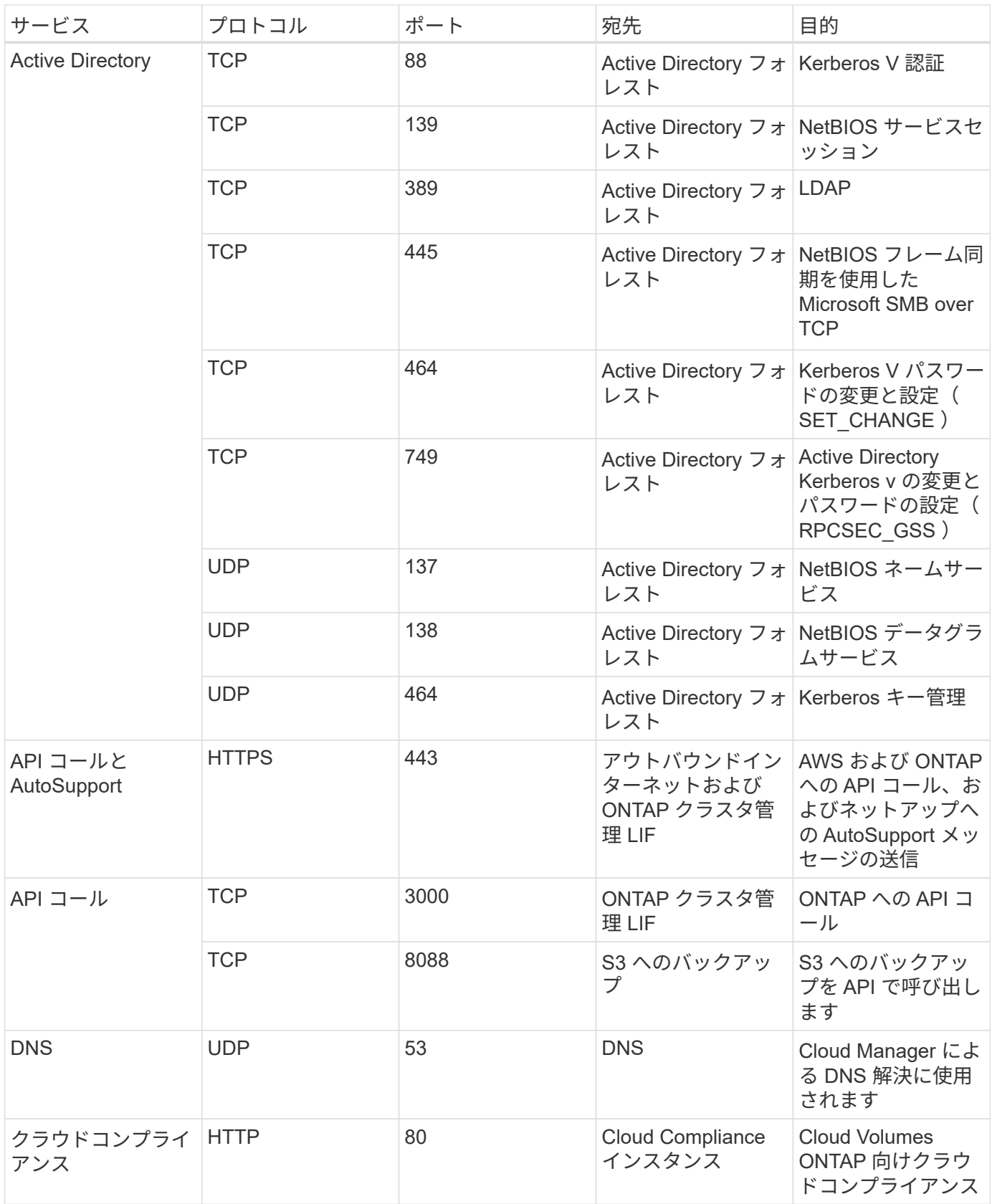

# <span id="page-25-0"></span>**AWS KMS** のセットアップ

Cloud Volumes ONTAP で Amazon 暗号化を使用する場合は、 AWS Key Management

Service (KMS)を設定する必要があります。

#### 手順

1. アクティブな Customer Master Key (CMK)が存在することを確認します。

CMK は、 AWS 管理の CMK または顧客管理の CMK にすることができます。Cloud Manager および Cloud Volumes ONTAP と同じ AWS アカウントにすることも、別の AWS アカウントにすることもできま す。

["AWS](https://docs.aws.amazon.com/kms/latest/developerguide/concepts.html#master_keys) [ドキュ](https://docs.aws.amazon.com/kms/latest/developerguide/concepts.html#master_keys)[メ](https://docs.aws.amazon.com/kms/latest/developerguide/concepts.html#master_keys)[ント](https://docs.aws.amazon.com/kms/latest/developerguide/concepts.html#master_keys)[:](https://docs.aws.amazon.com/kms/latest/developerguide/concepts.html#master_keys) 「 [Customer Master Keys](https://docs.aws.amazon.com/kms/latest/developerguide/concepts.html#master_keys) [\(](https://docs.aws.amazon.com/kms/latest/developerguide/concepts.html#master_keys) [CMK](https://docs.aws.amazon.com/kms/latest/developerguide/concepts.html#master_keys) [;](https://docs.aws.amazon.com/kms/latest/developerguide/concepts.html#master_keys) カスタマーマスターキー) 」["](https://docs.aws.amazon.com/kms/latest/developerguide/concepts.html#master_keys)

2. 各 CMK のキーポリシーを変更します。変更するには、 Cloud Manager に a\_key user\_権限 を付与する IAM ロールを追加します。

IAM ロールをキーユーザとして追加すると、 Cloud Volumes ONTAP で CMK を使用する権限が Cloud Manager に付与されます。

["AWS](https://docs.aws.amazon.com/kms/latest/developerguide/editing-keys.html) [のドキュ](https://docs.aws.amazon.com/kms/latest/developerguide/editing-keys.html)[メ](https://docs.aws.amazon.com/kms/latest/developerguide/editing-keys.html)[ント](https://docs.aws.amazon.com/kms/latest/developerguide/editing-keys.html):[「キーの](https://docs.aws.amazon.com/kms/latest/developerguide/editing-keys.html)[編集](https://docs.aws.amazon.com/kms/latest/developerguide/editing-keys.html)["](https://docs.aws.amazon.com/kms/latest/developerguide/editing-keys.html)

- 3. CMK が別の AWS アカウントにある場合は、次の手順を実行します。
	- a. CMK が存在するアカウントから KMS コンソールにアクセスします。
	- b. キーを選択します。
	- c. General configuration \* ペインで、キーの ARN をコピーします。

Cloud Volumes ONTAP システムの作成時には、 Cloud Manager の ARN の指定が必要になります。

d. その他の AWS アカウント \* ペインで、 Cloud Manager に権限を付与する AWS アカウントを追加し ます。

ほとんどの場合、 Cloud Manager が配置されているアカウントです。Cloud Manager が AWS にイン ストールされていない場合、 Cloud Manager に AWS アクセスキーを指定したアカウントになりま す。

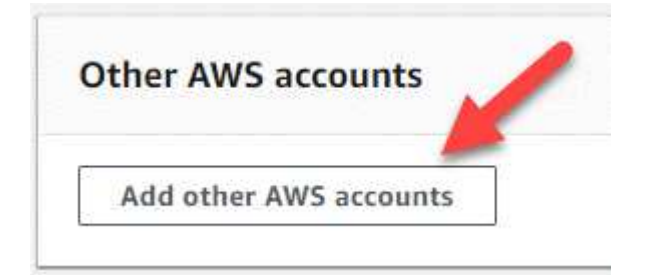

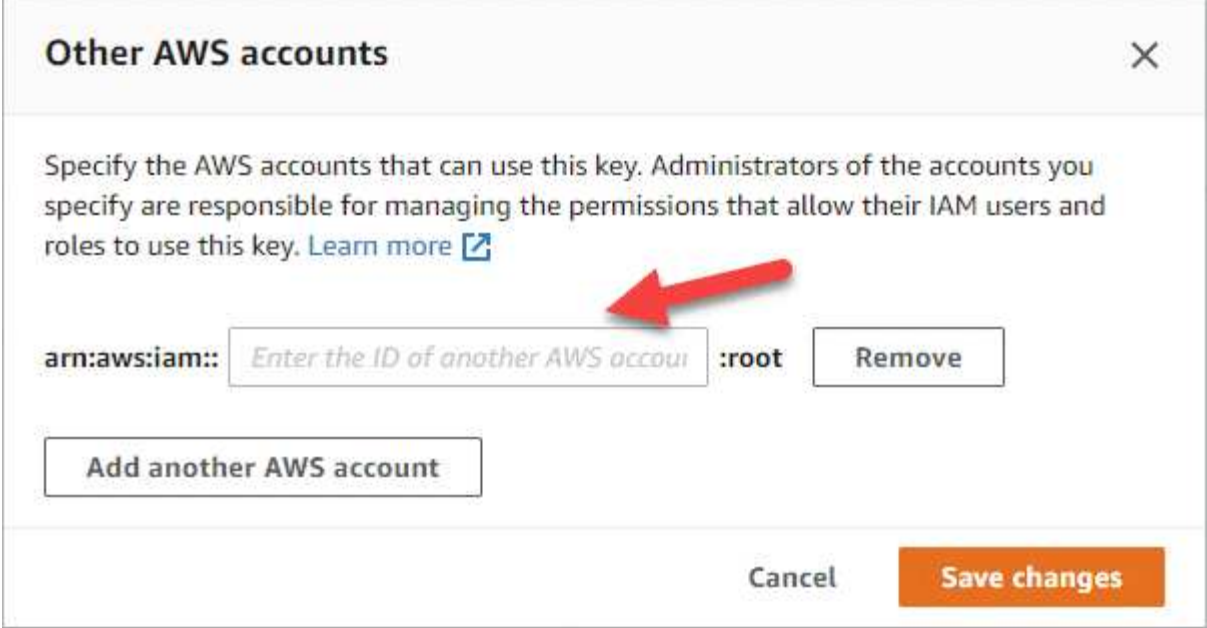

- e. 次に、 Cloud Manager に権限を付与する AWS アカウントに切り替えて、 IAM コンソールを開きま す。
- f. 以下の権限を含む IAM ポリシーを作成します。
- g. Cloud Manager に権限を付与する IAM ロールまたは IAM ユーザにポリシーを関連付けます。

次のポリシーは、 Cloud Manager が外部 AWS アカウントから CMK を使用するために必要な権限を 提供します。「リソース」セクションで、リージョンとアカウント ID を必ず変更してください。

```
{
      "Version": "2012-10-17",
      "Statement": [
           {
               "Sid": "AllowUseOfTheKey",
               "Effect": "Allow",
               "Action": [
                    "kms:Encrypt",
                    "kms:Decrypt",
                    "kms:ReEncrypt*",
                    "kms:GenerateDataKey*",
                    "kms:DescribeKey"
             \frac{1}{2}  "Resource": [
                   "arn:aws:kms:us-east-
1:externalaccountid:key/externalkeyid"
  ]
           },
           {
               "Sid": "AllowAttachmentOfPersistentResources",
               "Effect": "Allow",
               "Action": [
                   "kms:CreateGrant",
                    "kms:ListGrants",
                   "kms:RevokeGrant"
             \frac{1}{2},
               "Resource": [
                    "arn:aws:kms:us-east-
1:externalaccountid:key/externalaccountid"
             \frac{1}{2},
               "Condition": {
                    "Bool": {
                        "kms:GrantIsForAWSResource": true
  }
  }
          }
      ]
}
```
+

このプロセスの詳細については、を参照してください ["AWS](https://docs.aws.amazon.com/kms/latest/developerguide/key-policy-modifying.html#key-policy-modifying-external-accounts) [ドキュ](https://docs.aws.amazon.com/kms/latest/developerguide/key-policy-modifying.html#key-policy-modifying-external-accounts)[メ](https://docs.aws.amazon.com/kms/latest/developerguide/key-policy-modifying.html#key-policy-modifying-external-accounts)[ント](https://docs.aws.amazon.com/kms/latest/developerguide/key-policy-modifying.html#key-policy-modifying-external-accounts)[:](https://docs.aws.amazon.com/kms/latest/developerguide/key-policy-modifying.html#key-policy-modifying-external-accounts)「[外部](https://docs.aws.amazon.com/kms/latest/developerguide/key-policy-modifying.html#key-policy-modifying-external-accounts) [AWS](https://docs.aws.amazon.com/kms/latest/developerguide/key-policy-modifying.html#key-policy-modifying-external-accounts) [アカウントによ](https://docs.aws.amazon.com/kms/latest/developerguide/key-policy-modifying.html#key-policy-modifying-external-accounts) [る](https://docs.aws.amazon.com/kms/latest/developerguide/key-policy-modifying.html#key-policy-modifying-external-accounts) [CMK](https://docs.aws.amazon.com/kms/latest/developerguide/key-policy-modifying.html#key-policy-modifying-external-accounts) [へのアクセスの](https://docs.aws.amazon.com/kms/latest/developerguide/key-policy-modifying.html#key-policy-modifying-external-accounts)[許](https://docs.aws.amazon.com/kms/latest/developerguide/key-policy-modifying.html#key-policy-modifying-external-accounts)[可](https://docs.aws.amazon.com/kms/latest/developerguide/key-policy-modifying.html#key-policy-modifying-external-accounts)["](https://docs.aws.amazon.com/kms/latest/developerguide/key-policy-modifying.html#key-policy-modifying-external-accounts)。

# <span id="page-29-0"></span>**AWS** での **Cloud Volumes ONTAP** の起動

Cloud Volumes ONTAP は単一システム構成で起動することも、 AWS で HA ペアとして 起動することもできます。

### **AWS** でのシングルノード **Cloud Volumes ONTAP** システムの起動

Cloud Volumes ONTAP を AWS で起動する場合は、 Cloud Manager で新しい作業環境を作成する必要があり ます。

作業を開始する前に

• を用意しておく必要があります ["](https://docs.netapp.com/ja-jp/occm38/task_creating_connectors_aws.html)[ワークス](https://docs.netapp.com/ja-jp/occm38/task_creating_connectors_aws.html)[ペ](https://docs.netapp.com/ja-jp/occm38/task_creating_connectors_aws.html)[ースに関連付けられているコネクタ](https://docs.netapp.com/ja-jp/occm38/task_creating_connectors_aws.html)["](https://docs.netapp.com/ja-jp/occm38/task_creating_connectors_aws.html)。

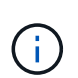

コネクタを作成するには、アカウント管理者である必要があります。最初の Cloud Volumes ONTAP 作業環境を作成する際、まだコネクタがない場合はコネクタの作成を求め るメッセージが表示されます。

- ["](https://docs.netapp.com/ja-jp/occm38/concept_connectors.html)[コネクタをで実行したままにする](https://docs.netapp.com/ja-jp/occm38/concept_connectors.html)[準](https://docs.netapp.com/ja-jp/occm38/concept_connectors.html)[備をしておく必要があります](https://docs.netapp.com/ja-jp/occm38/concept_connectors.html) [常](https://docs.netapp.com/ja-jp/occm38/concept_connectors.html)[時](https://docs.netapp.com/ja-jp/occm38/concept_connectors.html)["](https://docs.netapp.com/ja-jp/occm38/concept_connectors.html)。
- 設定を選択し、管理者から AWS ネットワーク情報を取得して準備を完了しておく必要があります。詳細 については、を参照してください ["Cloud Volumes ONTAP](#page-3-0) [構成を計画](#page-3-0)["](#page-3-0)。
- BYOL システムを起動する場合は、20桁のシリアル番号(ライセンスキー)が必要です。
- CIFS を使用する場合は、 DNS と Active Directory を設定しておく必要があります。詳細については、を 参照してください ["Cloud Volumes ONTAP in AWS](#page-6-1) [のネットワーク要件](#page-6-1)["](#page-6-1)。

このタスクについて

作業環境を作成した直後に、 Cloud Manager は指定された vPC でテストインスタンスを起動して接続を確認 します。成功すると、 Cloud Manager はすぐにインスタンスを終了し、 Cloud Volumes ONTAP システムの 導入を開始します。Cloud Manager が接続を確認できない場合、作業環境の作成は失敗します。テストイン スタンスは、 t2.nano (デフォルトの vPC テナンシーの場合)または m3.medium (専用の vPC テナンシー の場合)のいずれかです。

#### 手順

- 1. [ 作業環境 ] ページで、 [ \* 作業環境の追加 \* ] をクリックし、画面の指示に従います。
- 2. \* 場所を選択 \* :「 \* Amazon Web Services \* 」と「 \* Cloud Volumes ONTAP シングルノード \* 」を選択 します。
- 3. \* 詳細とクレデンシャル \* :必要に応じて、 AWS のクレデンシャルとサブスクリプションを変更し、作 業環境名を入力してタグを追加し、パスワードを入力します。

このページの一部のフィールドは、説明のために用意されています。次の表では、ガイダンスが必要なフ ィールドについて説明します。

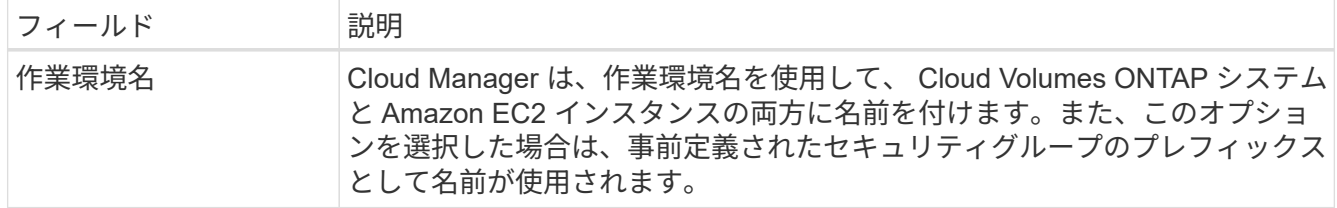

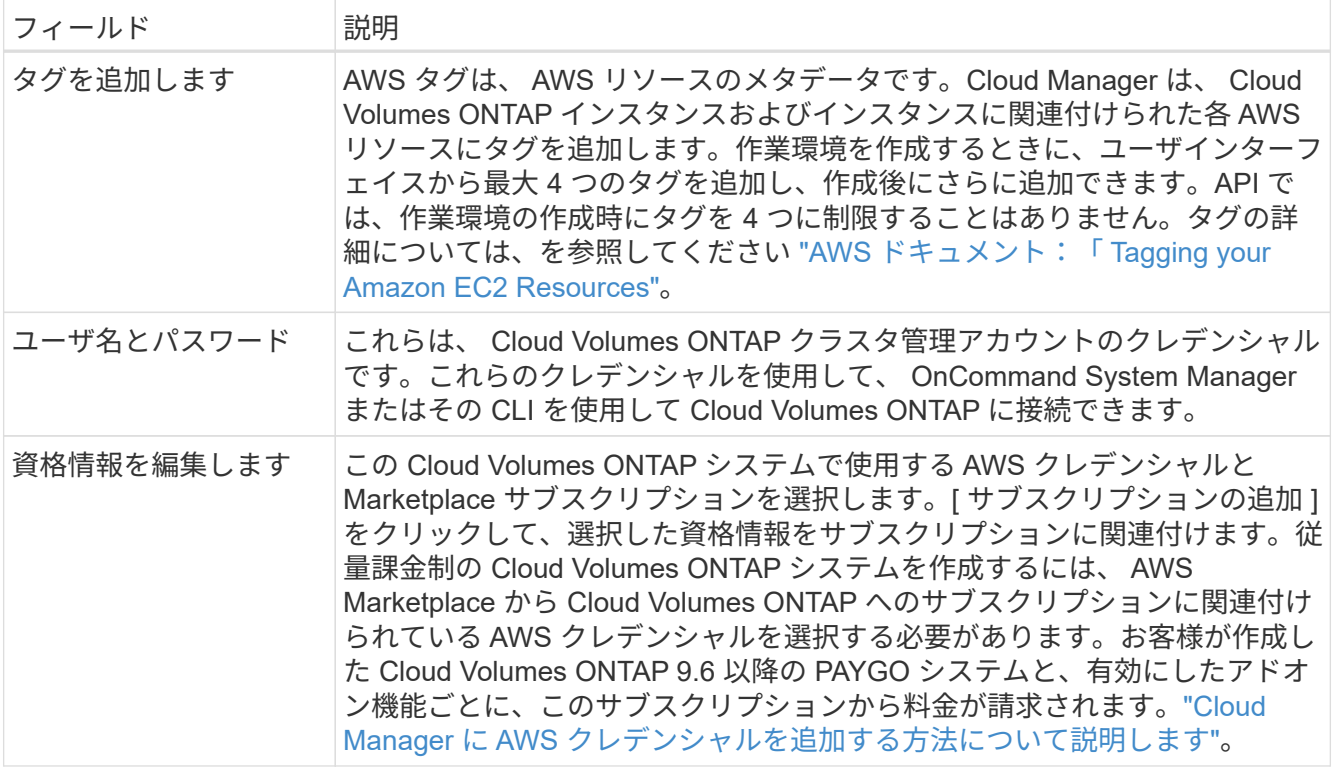

次のビデオでは、従量課金制の Marketplace サブスクリプションを AWS クレデンシャルに関連付ける方 法を紹介します。

► [https://docs.netapp.com/ja-jp/occm38//media/video\\_subscribing\\_aws.mp4](https://docs.netapp.com/ja-jp/occm38//media/video_subscribing_aws.mp4) *(video)*

複数の IAM ユーザが同じ AWS アカウントで作業する場合は、各ユーザにサブスクライブ する必要があります。最初のユーザがサブスクライブすると、次の図に示すように、 AWS Marketplace から後続のユーザに登録済みであることが通知されます。AWS\_account\_ のサ ブスクリプションが設定されている間、各 IAM ユーザは、そのサブスクリプションに自分 自身を関連付ける必要があります。以下のメッセージが表示された場合は、 \* ここをクリ ック \* リンクをクリックして Cloud Central にアクセスし、処理を完了してくださ  $U<sub>o</sub>$ 

 $\left( \mathsf{G}\right)$ 

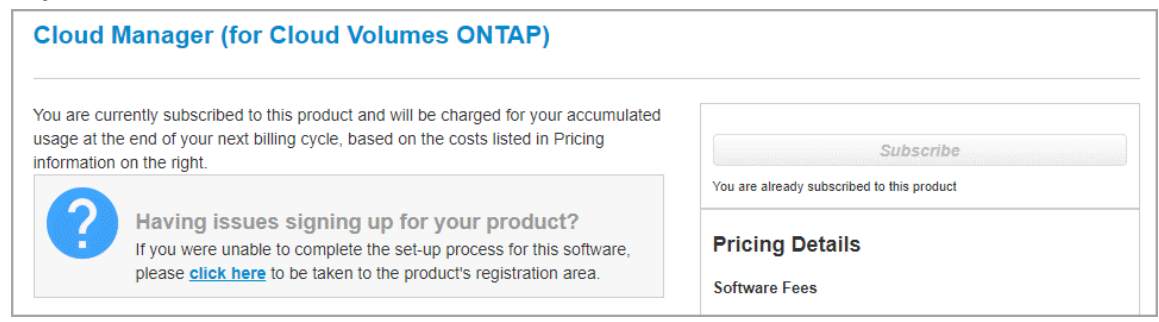

- 4. \* サービス \*: サービスを有効にしておくか、 Cloud Volumes ONTAP で使用しない個々のサービスを無効 にします。
	- ["Cloud Compliance](https://docs.netapp.com/ja-jp/occm38/concept_cloud_compliance.html) [の詳細はこちらをご覧ください](https://docs.netapp.com/ja-jp/occm38/concept_cloud_compliance.html)["](https://docs.netapp.com/ja-jp/occm38/concept_cloud_compliance.html)。
	- ["](https://docs.netapp.com/ja-jp/occm38/concept_backup_to_cloud.html)[クラウドへのバックアップの詳細については、こちらをご覧ください](https://docs.netapp.com/ja-jp/occm38/concept_backup_to_cloud.html)["](https://docs.netapp.com/ja-jp/occm38/concept_backup_to_cloud.html)。
	- ["](https://docs.netapp.com/ja-jp/occm38/concept_monitoring.html)[モニ](https://docs.netapp.com/ja-jp/occm38/concept_monitoring.html)[タリングの詳細](https://docs.netapp.com/ja-jp/occm38/concept_monitoring.html)["](https://docs.netapp.com/ja-jp/occm38/concept_monitoring.html)。
- 5. \* Location & Connectivity \* : AWS のワークシートに記録したネットワーク情報を入力します。

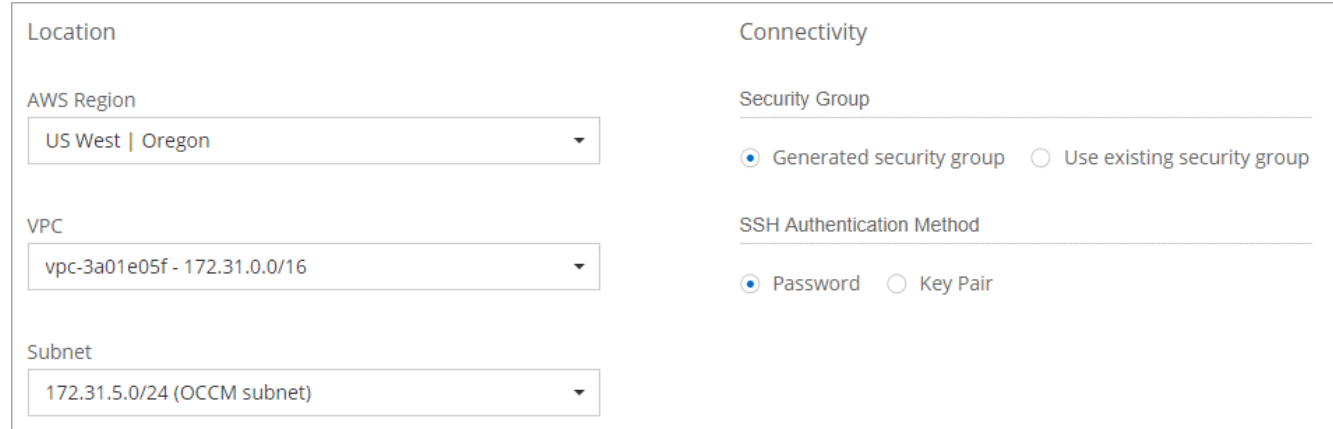

6. \* データ暗号化 \* :データ暗号化なし、または AWS で管理する暗号化を選択します。

AWS で管理する暗号化の場合は、アカウントまたは別の AWS アカウントから別の Customer Master Key ( CMK ;カスタマーマスターキー)を選択できます。

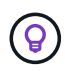

Cloud Volumes ONTAP システムの作成後に AWS のデータ暗号化方式を変更することはで きません。

["Cloud](#page-25-0) [用の](#page-25-0) [AWS KMS](#page-25-0) [の設定方法については、こちらをご覧ください](#page-25-0) [Volume ONTAP](#page-25-0) [の](#page-25-0)[略](#page-25-0)["](#page-25-0)。

["](https://docs.netapp.com/ja-jp/occm38/concept_security.html#encryption-of-data-at-rest)[サポートされている暗号化テク](https://docs.netapp.com/ja-jp/occm38/concept_security.html#encryption-of-data-at-rest)[ノ](https://docs.netapp.com/ja-jp/occm38/concept_security.html#encryption-of-data-at-rest)[ロジの詳細を確認してください](https://docs.netapp.com/ja-jp/occm38/concept_security.html#encryption-of-data-at-rest)["](https://docs.netapp.com/ja-jp/occm38/concept_security.html#encryption-of-data-at-rest)。

7. \* ライセンスとサポートサイトのアカウント \* :従量課金制または BYOL のどちらを使用するかを指定 し、 NetApp Support Site のアカウントを指定します。

ライセンスの仕組みについては、を参照してください ["](https://docs.netapp.com/ja-jp/occm38/concept_licensing.html)[ライセンス](https://docs.netapp.com/ja-jp/occm38/concept_licensing.html)["](https://docs.netapp.com/ja-jp/occm38/concept_licensing.html)。

NetApp Support Site のアカウントは、従量課金制の場合は任意ですが、 BYOL システムの場合は必須で す。 ["](https://docs.netapp.com/ja-jp/occm38/task_adding_nss_accounts.html)[ネットアップサポートサイトのアカウントを追加する方法について説明します](https://docs.netapp.com/ja-jp/occm38/task_adding_nss_accounts.html)["](https://docs.netapp.com/ja-jp/occm38/task_adding_nss_accounts.html)。

8. \* 構成済みパッケージ \* : Cloud Volumes ONTAP をすばやく起動するパッケージを 1 つ選択するか、 \* 独自の構成を作成 \* をクリックします。

いずれかのパッケージを選択した場合は、ボリュームを指定してから、設定を確認して承認するだけで済 みます。

9. \* IAM Role \* : Cloud Manager でロールを作成する場合は、デフォルトのオプションを使用してくださ い。

独自のポリシーを使用する場合は、それが満たされている必要があります ["Cloud Volumes ONTAP](http://mysupport.netapp.com/cloudontap/support/iampolicies) [ノ](http://mysupport.netapp.com/cloudontap/support/iampolicies)[ード](http://mysupport.netapp.com/cloudontap/support/iampolicies) [のポリシーの要件](http://mysupport.netapp.com/cloudontap/support/iampolicies)["](http://mysupport.netapp.com/cloudontap/support/iampolicies)。

10. \* ライセンス \* :必要に応じて Cloud Volumes ONTAP のバージョンを変更し、ライセンス、インスタン スタイプ、インスタンステナンシーを選択します。

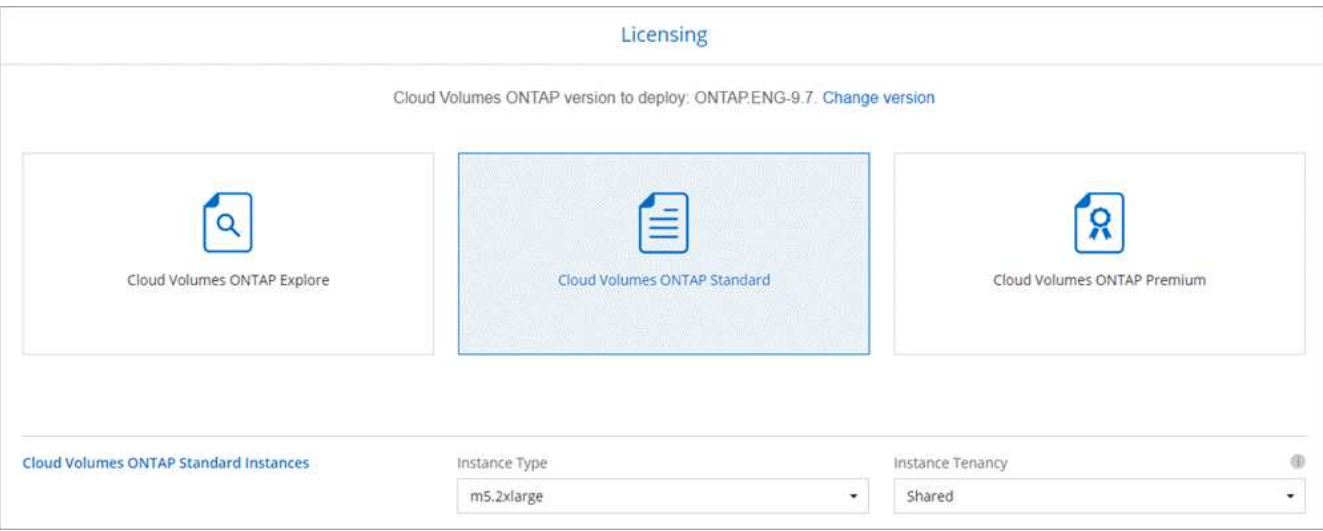

インスタンスの起動後に必要な変更があった場合は、後でライセンスまたはインスタンスタイプを変更で きます。

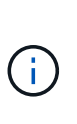

選択したバージョンで新しいリリース候補、一般的な可用性、またはパッチリリースが利 用可能な場合は、作業環境の作成時に Cloud Manager によってシステムがそのバージョン に更新されます。たとえば、 Cloud Volumes ONTAP 9.6 RC1 と 9.6 GA を選択した場合、 更新が行われます。たとえば、 9.6 から 9.7 への更新など、あるリリースから別のリリース への更新は行われません。

11. \* 基盤となるストレージリソース \* :初期アグリゲートの設定を選択します。ディスクタイプ、各ディス クのサイズ、データの階層化を有効にするかどうかを指定します。

次の点に注意してください。

- ディスクタイプは初期ボリューム用です。以降のボリュームでは、別のディスクタイプを選択できま す。
- ディスクサイズは、最初のアグリゲート内のすべてのディスクと、シンプルプロビジョニングオプシ ョンを使用したときに Cloud Manager によって作成される追加のアグリゲートに適用されま す。Advanced Allocation オプションを使用すると、異なるディスクサイズを使用するアグリゲートを 作成できます。

ディスクの種類とサイズの選択については、を参照してください ["AWS](#page-3-0) [でのシステムのサイジング](#page-3-0)["](#page-3-0)。

- ボリュームを作成または編集するときに、特定のボリューム階層化ポリシーを選択できます。
- データの階層化を無効にすると、以降のアグリゲートで有効にすることができます。

["](https://docs.netapp.com/ja-jp/occm38/concept_data_tiering.html)[データ階層化の](https://docs.netapp.com/ja-jp/occm38/concept_data_tiering.html)[仕組み](https://docs.netapp.com/ja-jp/occm38/concept_data_tiering.html)[をご確認ください](https://docs.netapp.com/ja-jp/occm38/concept_data_tiering.html)["](https://docs.netapp.com/ja-jp/occm38/concept_data_tiering.html)。

12. \* Write Speed & WORM \* :「 \* Normal \* 」または「 \* High \* write speed 」を選択し、必要に応じて Write Once 、 Read Many ( WORM )ストレージをアクティブにします。

書き込み速度の選択はシングルノードシステムでのみサポートされます。

["](#page-3-0)[書き込](#page-3-0)[み速度](#page-3-0)[の詳細については、こちらをご覧ください。](#page-3-0)["](#page-3-0)。

データの階層化が有効になっていると、 WORM を有効にできません。

["WORM](https://docs.netapp.com/ja-jp/occm38/concept_worm.html) [ストレージの詳細については、こちらをご覧ください。](https://docs.netapp.com/ja-jp/occm38/concept_worm.html)["](https://docs.netapp.com/ja-jp/occm38/concept_worm.html)。

13. \* ボリュームの作成 \* :新しいボリュームの詳細を入力するか、 \* スキップ \* をクリックします。

このページの一部のフィールドは、説明のために用意されています。次の表では、ガイダンスが必要なフ ィールドについて説明します。

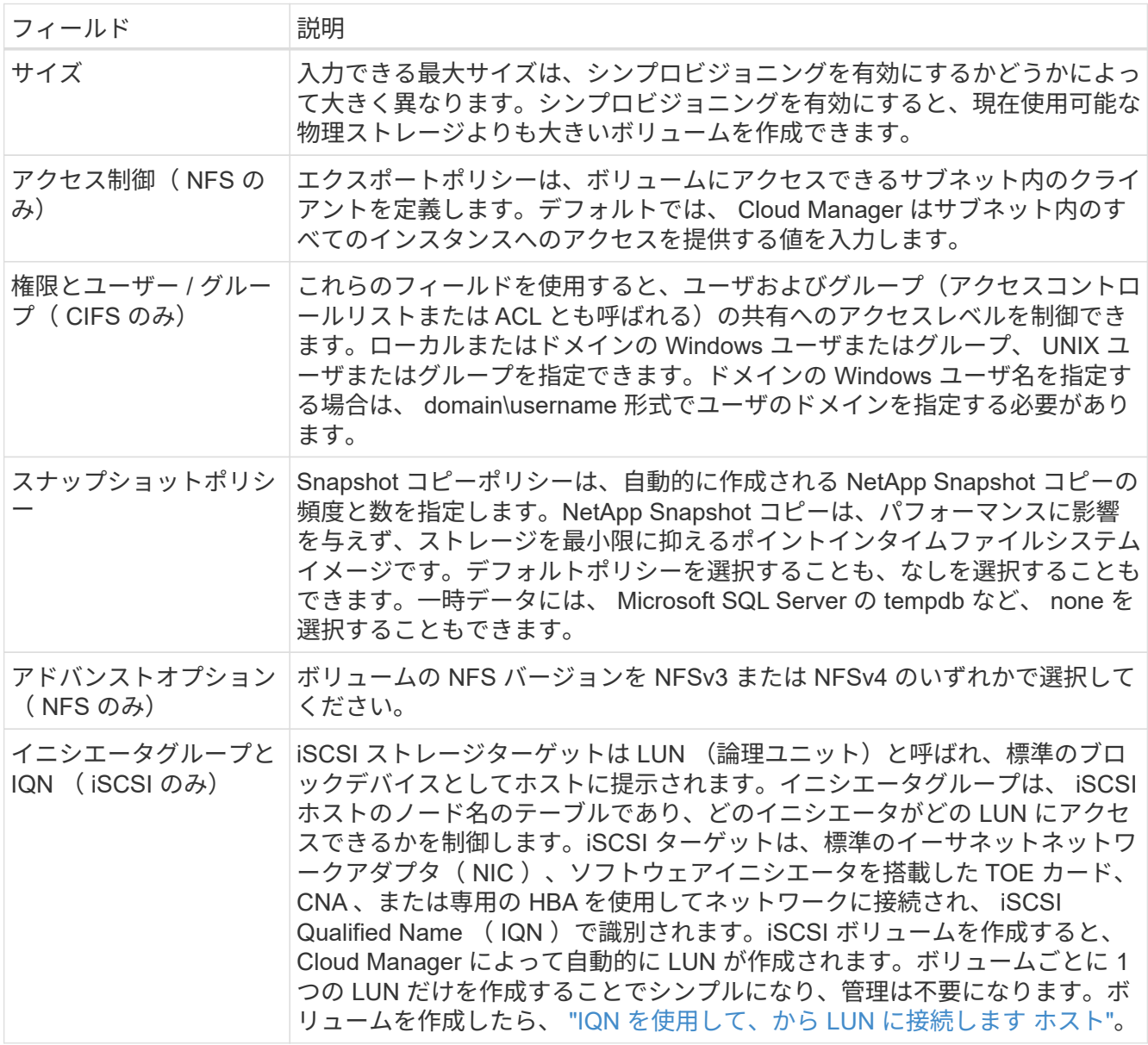

次の図は、 CIFS プロトコルの [Volume] ページの設定を示しています。

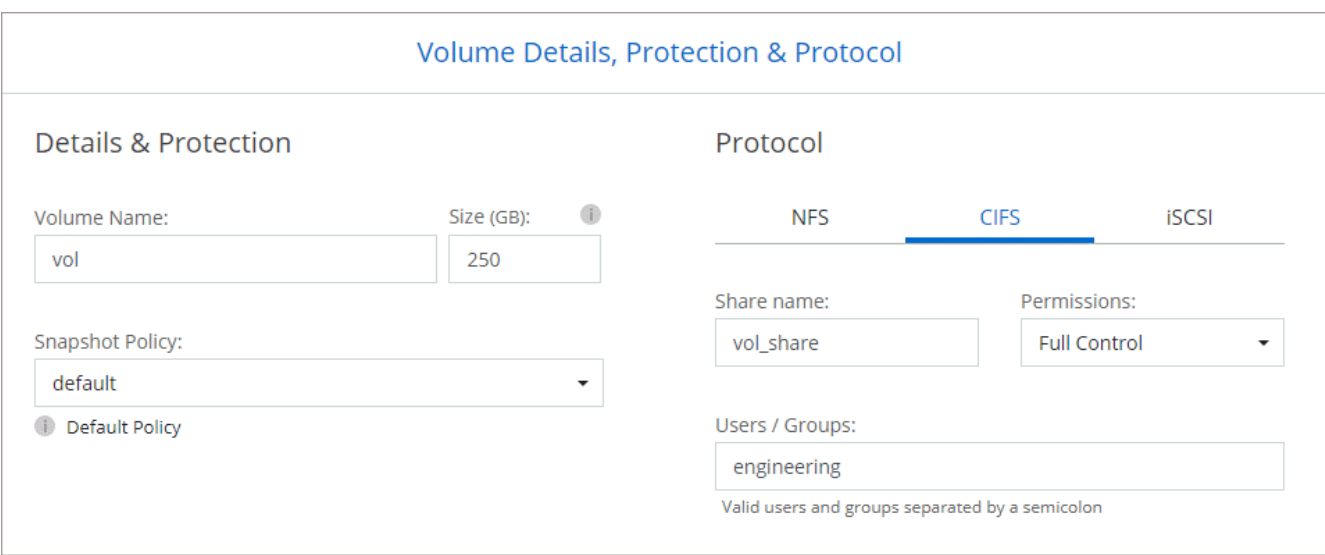

14. \* CIFS セットアップ \* : CIFS プロトコルを選択した場合は、 CIFS サーバをセットアップします。

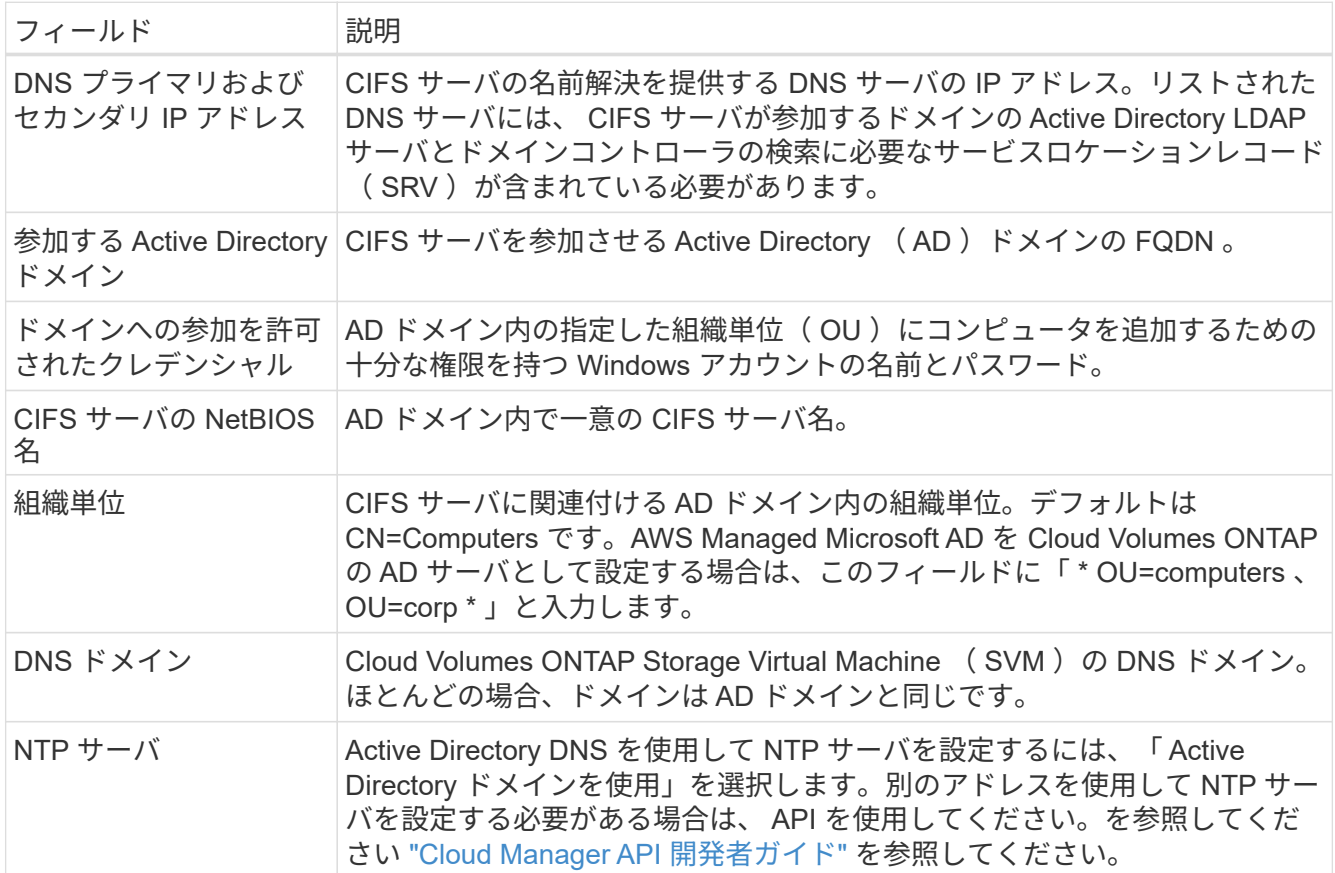

15. \* 使用状況プロファイル、ディスクタイプ、階層化ポリシー \* :必要に応じて、 Storage Efficiency 機能を 有効にするかどうかを選択し、ボリューム階層化ポリシーを編集します。

詳細については、を参照してください ["](#page-3-0)[ボリューム使用](#page-3-0)[率](#page-3-0)[プロフ](#page-3-0)[ァ](#page-3-0)[イルについて](#page-3-0)["](#page-3-0) および ["](https://docs.netapp.com/ja-jp/occm38/concept_data_tiering.html)[データ階層化の](https://docs.netapp.com/ja-jp/occm38/concept_data_tiering.html) [概](https://docs.netapp.com/ja-jp/occm38/concept_data_tiering.html)[要](https://docs.netapp.com/ja-jp/occm38/concept_data_tiering.html)["](https://docs.netapp.com/ja-jp/occm38/concept_data_tiering.html)。

16. \* レビューと承認 \*: 選択内容を確認して確認します。

a. 設定の詳細を確認します。

- b. 詳細情報 \* をクリックして、 Cloud Manager で購入するサポートと AWS リソースの詳細を確認しま す。
- c. [\* I understand … \* (理解しています … \* ) ] チェックボックスを選択
- d. [Go\*] をクリックします。

#### 結果

Cloud Manager が Cloud Volumes ONTAP インスタンスを起動します。タイムラインで進行状況を追跡できま す。

Cloud Volumes ONTAP インスタンスの起動時に問題が発生した場合は、障害メッセージを確認してくださ い。また、作業環境を選択して、 [ 環境の再作成 ] をクリックすることもできます。

詳細については、を参照してください ["NetApp Cloud Volumes ONTAP](https://mysupport.netapp.com/GPS/ECMLS2588181.html) [のサポート](https://mysupport.netapp.com/GPS/ECMLS2588181.html)["](https://mysupport.netapp.com/GPS/ECMLS2588181.html)。

#### 完了後

- CIFS 共有をプロビジョニングした場合は、ファイルとフォルダに対する権限をユーザまたはグループに 付与し、それらのユーザが共有にアクセスしてファイルを作成できることを確認します。
- ボリュームにクォータを適用する場合は、 System Manager または CLI を使用します。

クォータを使用すると、ユーザ、グループ、または qtree が使用するディスク・スペースとファイル数を 制限または追跡できます。

#### **AWS** での **Cloud Volumes ONTAP HA** ペアの起動

Cloud Volumes ONTAP HA ペアを AWS で起動する場合は、 Cloud Manager で HA 作業環境を作成する必要 があります。

作業を開始する前に

• を用意しておく必要があります ["](https://docs.netapp.com/ja-jp/occm38/task_creating_connectors_aws.html)[ワークス](https://docs.netapp.com/ja-jp/occm38/task_creating_connectors_aws.html)[ペ](https://docs.netapp.com/ja-jp/occm38/task_creating_connectors_aws.html)[ースに関連付けられているコネクタ](https://docs.netapp.com/ja-jp/occm38/task_creating_connectors_aws.html)["](https://docs.netapp.com/ja-jp/occm38/task_creating_connectors_aws.html)。

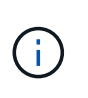

コネクタを作成するには、アカウント管理者である必要があります。最初の Cloud Volumes ONTAP 作業環境を作成する際、まだコネクタがない場合はコネクタの作成を求め るメッセージが表示されます。

- ["](https://docs.netapp.com/ja-jp/occm38/concept_connectors.html)[コネクタをで実行したままにする](https://docs.netapp.com/ja-jp/occm38/concept_connectors.html)[準](https://docs.netapp.com/ja-jp/occm38/concept_connectors.html)[備をしておく必要があります](https://docs.netapp.com/ja-jp/occm38/concept_connectors.html) [常](https://docs.netapp.com/ja-jp/occm38/concept_connectors.html)[時](https://docs.netapp.com/ja-jp/occm38/concept_connectors.html)["](https://docs.netapp.com/ja-jp/occm38/concept_connectors.html)。
- 設定を選択し、管理者から AWS ネットワーク情報を取得して準備を完了しておく必要があります。詳細 については、を参照してください ["Cloud Volumes ONTAP](#page-3-0) [構成を計画](#page-3-0)["](#page-3-0)。
- BYOL ライセンスを購入した場合は、ノードごとに 20 桁のシリアル番号(ライセンスキー)が必要で す。
- CIFS を使用する場合は、 DNS と Active Directory を設定しておく必要があります。詳細については、を 参照してください ["Cloud Volumes ONTAP in AWS](#page-6-1) [のネットワーク要件](#page-6-1)["](#page-6-1)。

制限事項

現時点では、 AWS アウトポストで HA ペアがサポートされていません。

このタスクについて

作業環境を作成した直後に、 Cloud Manager は指定された vPC でテストインスタンスを起動して接続を確認

します。成功すると、 Cloud Manager はすぐにインスタンスを終了し、 Cloud Volumes ONTAP システム の導入を開始します。Cloud Manager が接続を確認できない場合、作業環境の作成は失敗します。テストイ ンスタンスは、 t2.nano (デフォルトの vPC テナンシーの場合)または m3.medium (専用の vPC テナンシ ーの場合)のいずれかです。

#### 手順

- 1. [ 作業環境 ] ページで、 [ \* 作業環境の追加 \* ] をクリックし、画面の指示に従います。
- 2. \* 場所を選択 \* : 「 \* Amazon Web Services \* 」と「 \* Cloud Volumes ONTAP シングルノード \* 」を選択 します。
- 3. \* 詳細とクレデンシャル \* :必要に応じて、 AWS のクレデンシャルとサブスクリプションを変更し、作 業環境名を入力してタグを追加し、パスワードを入力します。

このページの一部のフィールドは、説明のために用意されています。次の表では、ガイダンスが必要なフ ィールドについて説明します。

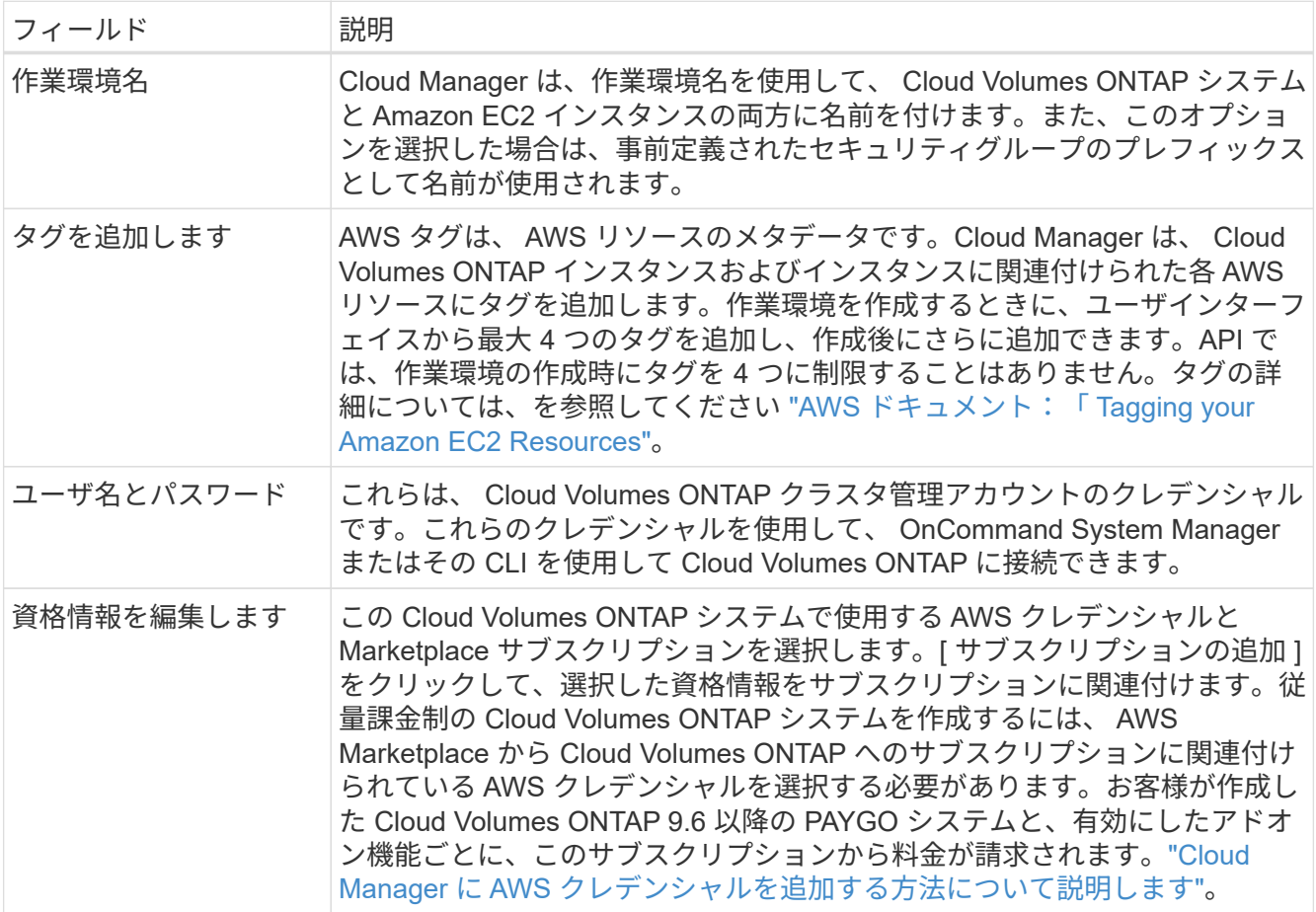

次のビデオでは、従量課金制の Marketplace サブスクリプションを AWS クレデンシャルに関連付ける方 法を紹介します。

► [https://docs.netapp.com/ja-jp/occm38//media/video\\_subscribing\\_aws.mp4](https://docs.netapp.com/ja-jp/occm38//media/video_subscribing_aws.mp4) *(video)*

複数の IAM ユーザが同じ AWS アカウントで作業する場合は、各ユーザにサブスクライブ する必要があります。最初のユーザがサブスクライブすると、次の図に示すように、 AWS Marketplace から後続のユーザに登録済みであることが通知されます。AWS\_account\_ のサ ブスクリプションが設定されている間、各 IAM ユーザは、そのサブスクリプションに自分 自身を関連付ける必要があります。以下のメッセージが表示された場合は、 \* ここをクリ ック \* リンクをクリックして Cloud Central にアクセスし、処理を完了してくださ い。

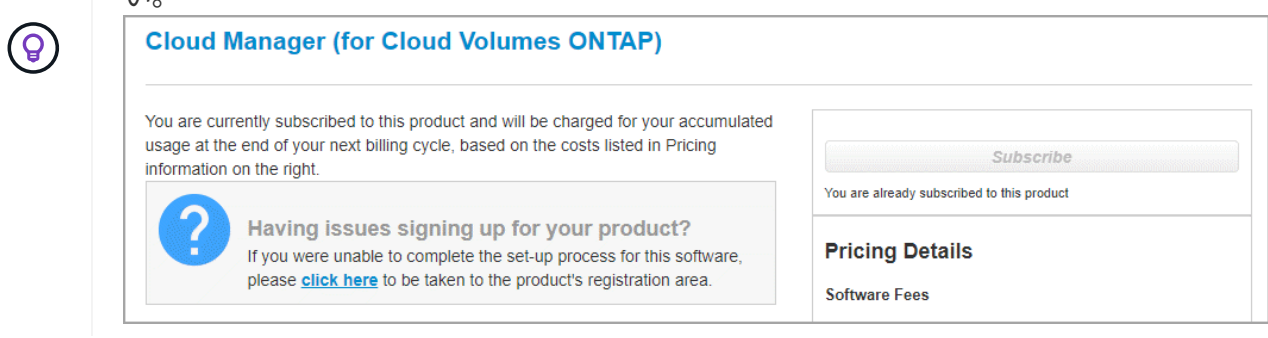

- 4. \* サービス \*: この Cloud Volumes ONTAP システムで使用しない個々のサービスを有効または無効にして おきます。
	- ["Cloud Compliance](https://docs.netapp.com/ja-jp/occm38/concept_cloud_compliance.html) [の詳細はこちらをご覧ください](https://docs.netapp.com/ja-jp/occm38/concept_cloud_compliance.html)["](https://docs.netapp.com/ja-jp/occm38/concept_cloud_compliance.html)。
	- ["](https://docs.netapp.com/ja-jp/occm38/task_backup_to_s3.html)[クラウドへのバックアップの詳細については、こちらをご覧ください](https://docs.netapp.com/ja-jp/occm38/task_backup_to_s3.html)["](https://docs.netapp.com/ja-jp/occm38/task_backup_to_s3.html)。
	- ["](https://docs.netapp.com/ja-jp/occm38/concept_monitoring.html)[モニ](https://docs.netapp.com/ja-jp/occm38/concept_monitoring.html)[タリングの詳細](https://docs.netapp.com/ja-jp/occm38/concept_monitoring.html)["](https://docs.netapp.com/ja-jp/occm38/concept_monitoring.html)。
- 5. \*HA 導入モデル \*: HA 構成を選択します。

導入モデルの概要については、を参照してください ["AWS](https://docs.netapp.com/ja-jp/occm38/concept_ha.html) [での](https://docs.netapp.com/ja-jp/occm38/concept_ha.html) [Cloud Volumes ONTAP HA"](https://docs.netapp.com/ja-jp/occm38/concept_ha.html)。

6. \* Region & VPC \* : AWS ワークシートに記録したネットワーク情報を入力します。

次の図は、複数の AZ 構成に対応するページを示しています。

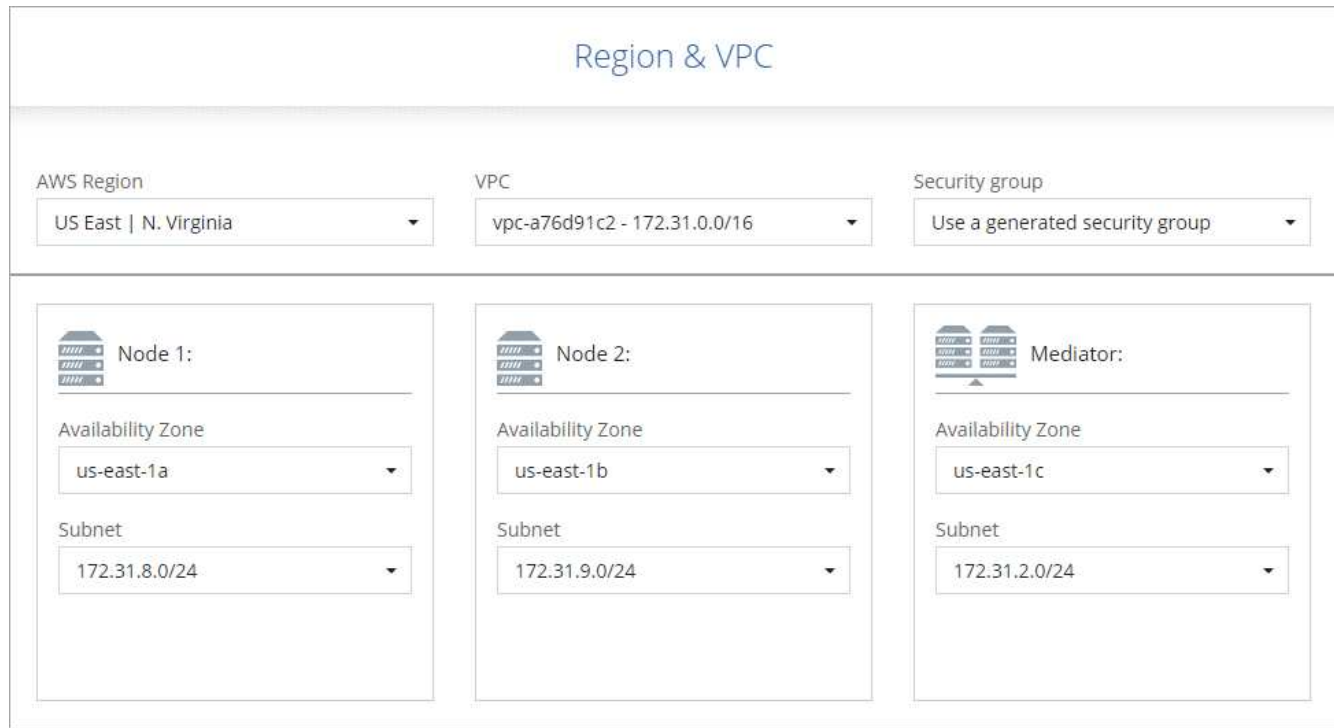

7. \* 接続と SSH 認証 \* : HA ペアとメディエーターの接続方法を選択します。

8. \* フローティング IP \* :複数の AZ を選択した場合は、フローティング IP アドレスを指定します。

IP アドレスは、その地域のすべての VPC の CIDR ブロックの外側にある必要があります。詳細について は、を参照してください ["](#page-6-1)[複数の](#page-6-1) [AZS](#page-6-1) [での](#page-6-1) [Cloud Volumes ONTAP HA](#page-6-1) [の](#page-6-1) [AWS](#page-6-1) [ネットワーク要件](#page-6-1)["](#page-6-1)。

9. \* ルートテーブル \* :複数の AZ を選択した場合は、フローティング IP アドレスへのルートを含むルーテ ィングテーブルを選択します。

複数のルートテーブルがある場合は、正しいルートテーブルを選択することが非常に重要です。そうしな いと、一部のクライアントが Cloud Volumes ONTAP HA ペアにアクセスできない場合があります。ルー ティングテーブルの詳細については、を参照してください ["AWS](http://docs.aws.amazon.com/AmazonVPC/latest/UserGuide/VPC_Route_Tables.html) [のドキュ](http://docs.aws.amazon.com/AmazonVPC/latest/UserGuide/VPC_Route_Tables.html)[メ](http://docs.aws.amazon.com/AmazonVPC/latest/UserGuide/VPC_Route_Tables.html)[ント](http://docs.aws.amazon.com/AmazonVPC/latest/UserGuide/VPC_Route_Tables.html):[「](http://docs.aws.amazon.com/AmazonVPC/latest/UserGuide/VPC_Route_Tables.html) [Route Tables"](http://docs.aws.amazon.com/AmazonVPC/latest/UserGuide/VPC_Route_Tables.html)。

10. \* データ暗号化 \* :データ暗号化なし、または AWS で管理する暗号化を選択します。

AWS で管理する暗号化の場合は、アカウントまたは別の AWS アカウントから別の Customer Master Key ( CMK ;カスタマーマスターキー)を選択できます。

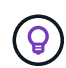

Cloud Volumes ONTAP システムの作成後に AWS のデータ暗号化方式を変更することはで きません。

["Cloud](#page-25-0) [用の](#page-25-0) [AWS KMS](#page-25-0) [の設定方法については、こちらをご覧ください](#page-25-0) [Volume ONTAP](#page-25-0) [の](#page-25-0)[略](#page-25-0)["](#page-25-0)。

["](https://docs.netapp.com/ja-jp/occm38/concept_security.html#encryption-of-data-at-rest)[サポートされている暗号化テク](https://docs.netapp.com/ja-jp/occm38/concept_security.html#encryption-of-data-at-rest)[ノ](https://docs.netapp.com/ja-jp/occm38/concept_security.html#encryption-of-data-at-rest)[ロジの詳細を確認してください](https://docs.netapp.com/ja-jp/occm38/concept_security.html#encryption-of-data-at-rest)["](https://docs.netapp.com/ja-jp/occm38/concept_security.html#encryption-of-data-at-rest)。

11. \* ライセンスとサポートサイトのアカウント \* :従量課金制または BYOL のどちらを使用するかを指定 し、 NetApp Support Site のアカウントを指定します。

ライセンスの仕組みについては、を参照してください ["](https://docs.netapp.com/ja-jp/occm38/concept_licensing.html)[ライセンス](https://docs.netapp.com/ja-jp/occm38/concept_licensing.html)["](https://docs.netapp.com/ja-jp/occm38/concept_licensing.html)。

NetApp Support Site のアカウントは、従量課金制の場合は任意ですが、 BYOL システムの場合は必須で す。 ["](https://docs.netapp.com/ja-jp/occm38/task_adding_nss_accounts.html)[ネットアップサポートサイトのアカウントを追加する方法について説明します](https://docs.netapp.com/ja-jp/occm38/task_adding_nss_accounts.html)["](https://docs.netapp.com/ja-jp/occm38/task_adding_nss_accounts.html)。

12. \* 構成済みパッケージ \* : Cloud Volumes ONTAP システムをすばやく起動するには、パッケージを 1 つ 選択するか、 \* 独自の構成を作成 \* をクリックします。

いずれかのパッケージを選択した場合は、ボリュームを指定してから、設定を確認して承認するだけで済 みます。

13. \* IAM Role \* :デフォルトのオプションをそのまま使用し、 Cloud Manager で役割を作成する必要があり ます。

独自のポリシーを使用する場合は、それが満たされている必要があります ["Cloud Volumes ONTAP](http://mysupport.netapp.com/cloudontap/support/iampolicies) [ノ](http://mysupport.netapp.com/cloudontap/support/iampolicies)[ード](http://mysupport.netapp.com/cloudontap/support/iampolicies) [と](http://mysupport.netapp.com/cloudontap/support/iampolicies) [HA](http://mysupport.netapp.com/cloudontap/support/iampolicies) [のポリシー要件](http://mysupport.netapp.com/cloudontap/support/iampolicies) [メ](http://mysupport.netapp.com/cloudontap/support/iampolicies)[ディエーター](http://mysupport.netapp.com/cloudontap/support/iampolicies)["](http://mysupport.netapp.com/cloudontap/support/iampolicies)。

14. \* ライセンス \* :必要に応じて Cloud Volumes ONTAP のバージョンを変更し、ライセンス、インスタン スタイプ、インスタンステナンシーを選択します。

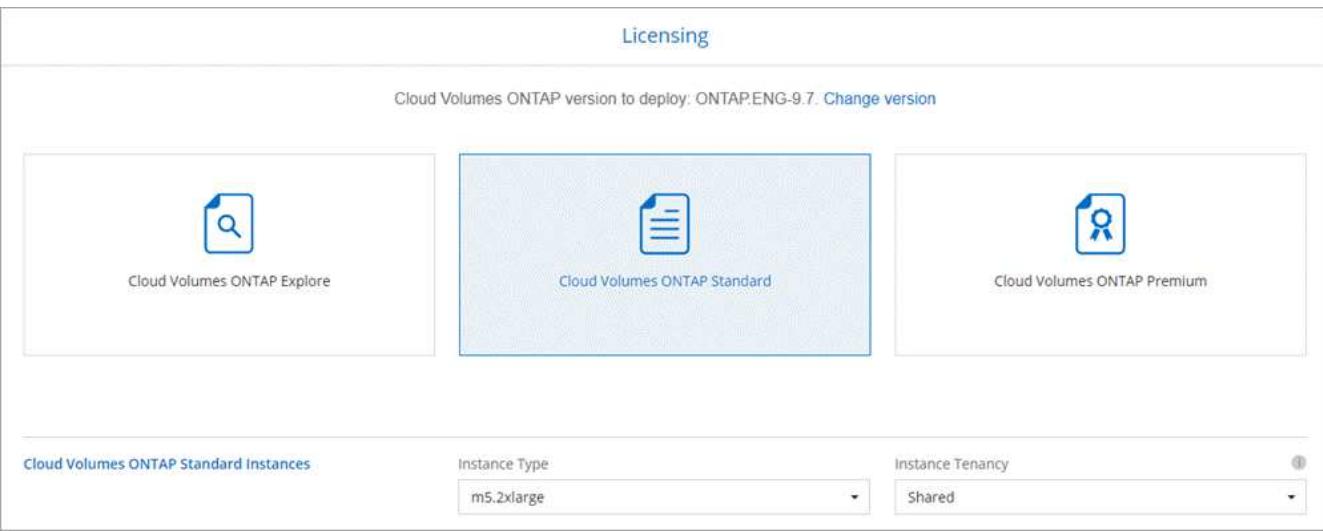

インスタンスの起動後に必要な変更があった場合は、後でライセンスまたはインスタンスタイプを変更で きます。

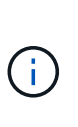

選択したバージョンで新しいリリース候補、一般的な可用性、またはパッチリリースが利 用可能な場合は、作業環境の作成時に Cloud Manager によってシステムがそのバージョン に更新されます。たとえば、 Cloud Volumes ONTAP 9.6 RC1 と 9.6 GA を選択した場合、 更新が行われます。たとえば、 9.6 から 9.7 への更新など、あるリリースから別のリリース への更新は行われません。

15. \* 基盤となるストレージリソース \* :初期アグリゲートの設定を選択します。ディスクタイプ、各ディス クのサイズ、データの階層化を有効にするかどうかを指定します。

次の点に注意してください。

- ディスクタイプは初期ボリューム用です。以降のボリュームでは、別のディスクタイプを選択できま す。
- ディスクサイズは、最初のアグリゲート内のすべてのディスクと、シンプルプロビジョニングオプシ ョンを使用したときに Cloud Manager によって作成される追加のアグリゲートに適用されま す。Advanced Allocation オプションを使用すると、異なるディスクサイズを使用するアグリゲートを 作成できます。

ディスクの種類とサイズの選択については、を参照してください ["AWS](#page-3-0) [でのシステムのサイジング](#page-3-0)["](#page-3-0)。

- ボリュームを作成または編集するときに、特定のボリューム階層化ポリシーを選択できます。
- データの階層化を無効にすると、以降のアグリゲートで有効にすることができます。

["](https://docs.netapp.com/ja-jp/occm38/concept_data_tiering.html)[データ階層化の](https://docs.netapp.com/ja-jp/occm38/concept_data_tiering.html)[仕組み](https://docs.netapp.com/ja-jp/occm38/concept_data_tiering.html)[をご確認ください](https://docs.netapp.com/ja-jp/occm38/concept_data_tiering.html)["](https://docs.netapp.com/ja-jp/occm38/concept_data_tiering.html)。

16. \* WORM \* :必要に応じて、 Write Once Read Many ( WORM )ストレージをアクティブにします。

データの階層化が有効になっていると、 WORM を有効にできません。

["WORM](https://docs.netapp.com/ja-jp/occm38/concept_worm.html) [ストレージの詳細については、こちらをご覧ください。](https://docs.netapp.com/ja-jp/occm38/concept_worm.html)["](https://docs.netapp.com/ja-jp/occm38/concept_worm.html)。

17. \* ボリュームの作成 \* :新しいボリュームの詳細を入力するか、 \* スキップ \* をクリックします。

このページの一部のフィールドは、説明のために用意されています。次の表では、ガイダンスが必要なフ ィールドについて説明します。

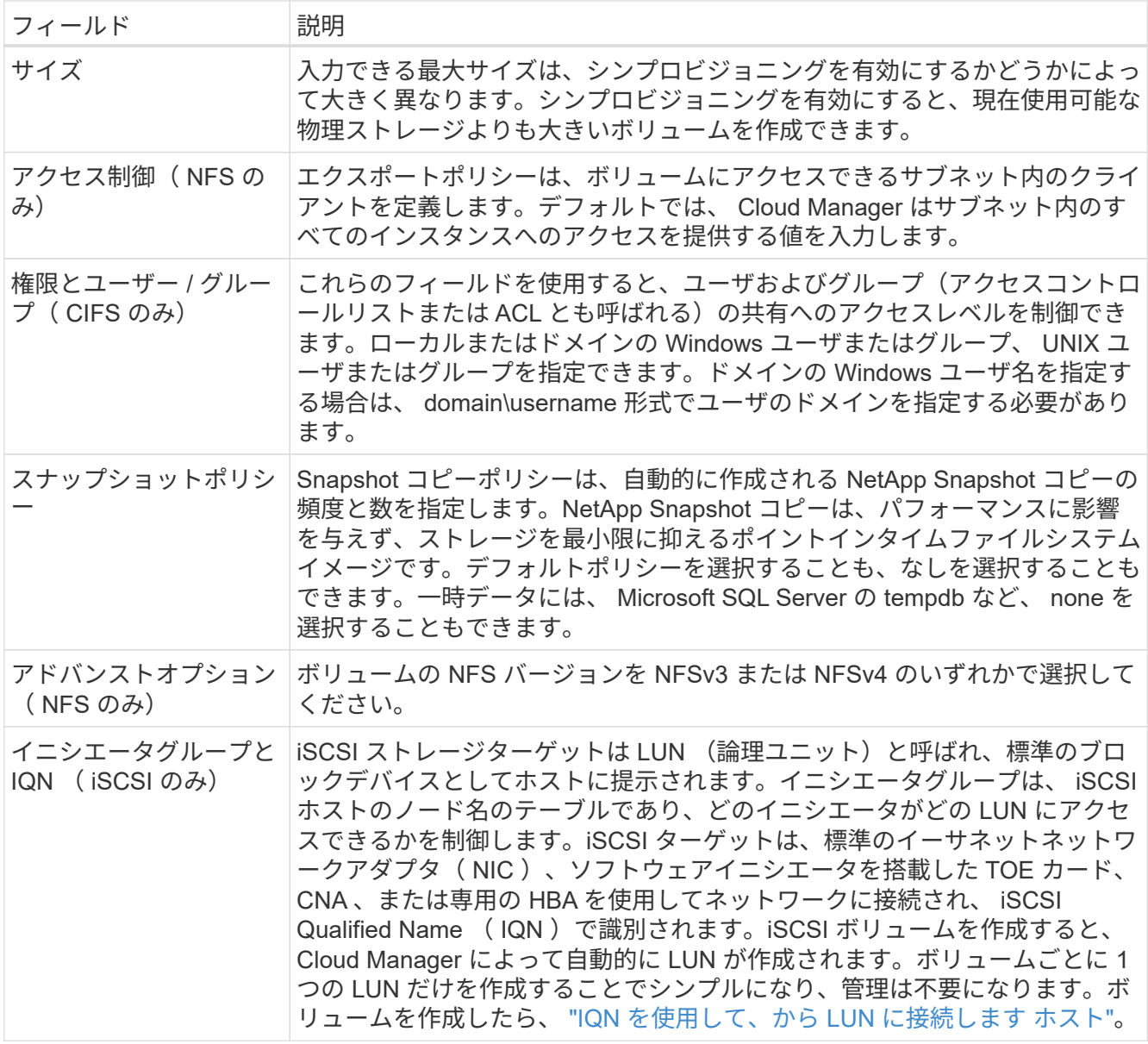

次の図は、 CIFS プロトコルの [Volume] ページの設定を示しています。

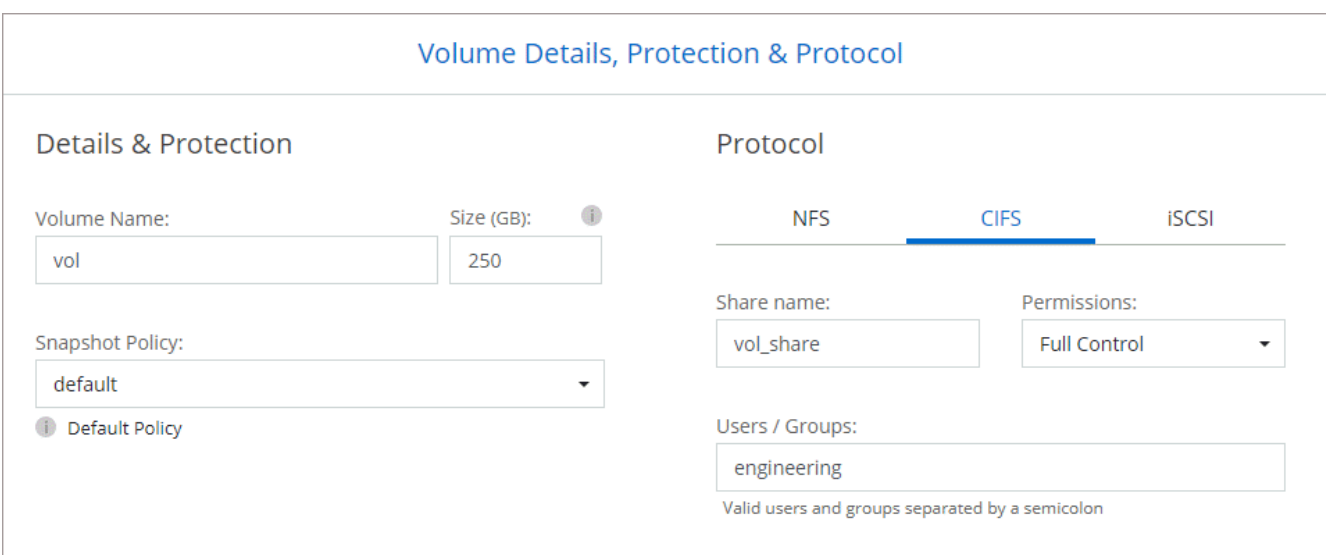

18. \* CIFS セットアップ \* : CIFS プロトコルを選択した場合は、 CIFS サーバをセットアップします。

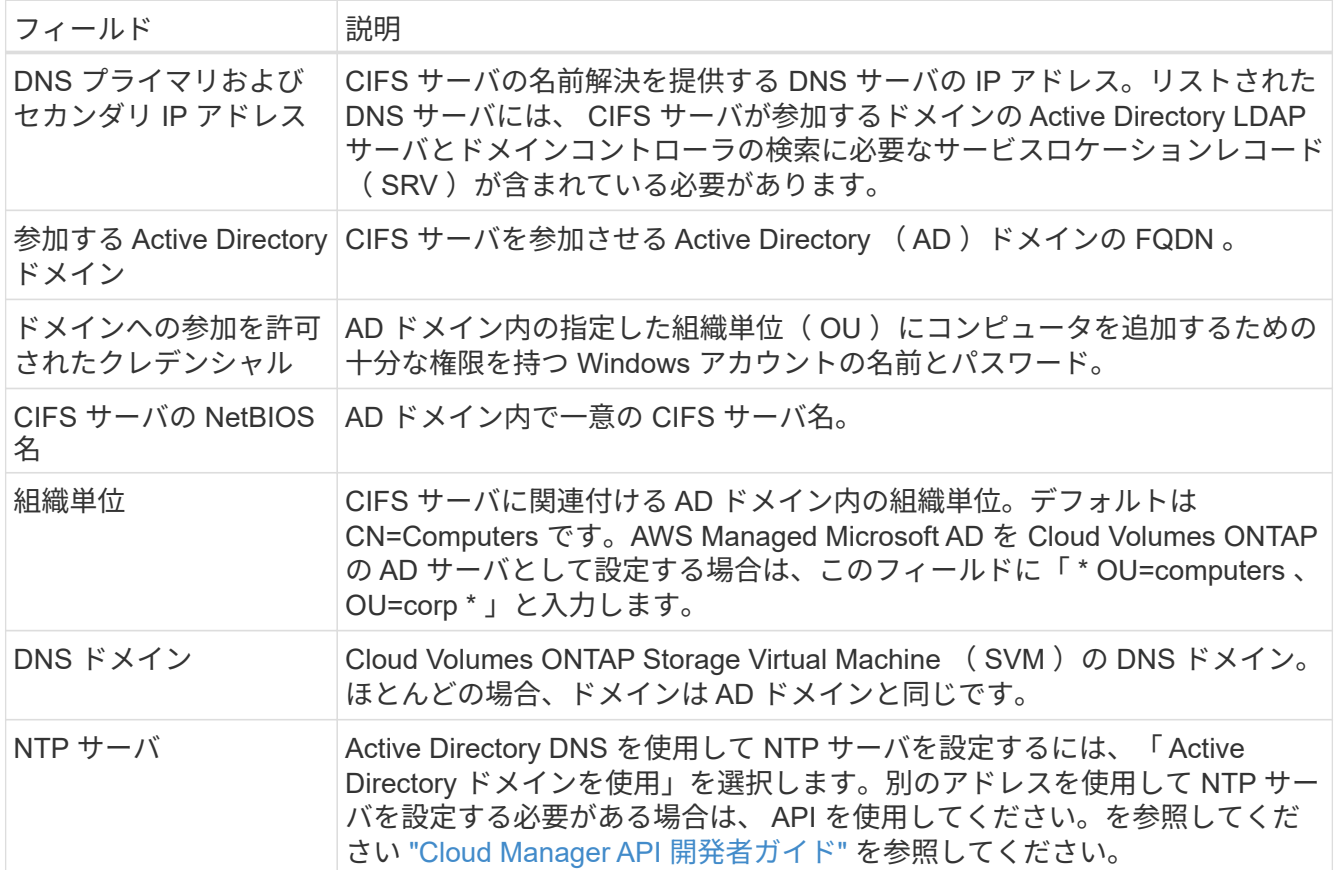

19. \* 使用状況プロファイル、ディスクタイプ、階層化ポリシー \* :必要に応じて、 Storage Efficiency 機能を 有効にするかどうかを選択し、ボリューム階層化ポリシーを編集します。

詳細については、を参照してください ["](#page-3-0)[ボリューム使用](#page-3-0)[率](#page-3-0)[プロフ](#page-3-0)[ァ](#page-3-0)[イルについて](#page-3-0)["](#page-3-0) および ["](https://docs.netapp.com/ja-jp/occm38/concept_data_tiering.html)[データ階層化の](https://docs.netapp.com/ja-jp/occm38/concept_data_tiering.html) [概](https://docs.netapp.com/ja-jp/occm38/concept_data_tiering.html)[要](https://docs.netapp.com/ja-jp/occm38/concept_data_tiering.html)["](https://docs.netapp.com/ja-jp/occm38/concept_data_tiering.html)。

20. \* レビューと承認 \*: 選択内容を確認して確認します。

a. 設定の詳細を確認します。

- b. 詳細情報 \* をクリックして、 Cloud Manager で購入するサポートと AWS リソースの詳細を確認しま す。
- c. [\* I understand … \* (理解しています … \* ) ] チェックボックスを選択
- d. [Go\*] をクリックします。

#### 結果

Cloud Manager が Cloud Volumes ONTAP HA ペアを起動します。タイムラインで進行状況を追跡できます。

HA ペアの起動で問題が発生した場合は、障害メッセージを確認します。また、作業環境を選択して、 [ 環境 の再作成 ] をクリックすることもできます。

詳細については、を参照してください ["NetApp Cloud Volumes ONTAP](https://mysupport.netapp.com/GPS/ECMLS2588181.html) [のサポート](https://mysupport.netapp.com/GPS/ECMLS2588181.html)["](https://mysupport.netapp.com/GPS/ECMLS2588181.html)。

#### 完了後

- CIFS 共有をプロビジョニングした場合は、ファイルとフォルダに対する権限をユーザまたはグループに 付与し、それらのユーザが共有にアクセスしてファイルを作成できることを確認します。
- ボリュームにクォータを適用する場合は、 System Manager または CLI を使用します。

クォータを使用すると、ユーザ、グループ、または qtree が使用するディスク・スペースとファイル数を 制限または追跡できます。

Copyright © 2024 NetApp, Inc. All Rights Reserved. Printed in the U.S.このドキュメントは著作権によって保 護されています。著作権所有者の書面による事前承諾がある場合を除き、画像媒体、電子媒体、および写真複 写、記録媒体、テープ媒体、電子検索システムへの組み込みを含む機械媒体など、いかなる形式および方法に よる複製も禁止します。

ネットアップの著作物から派生したソフトウェアは、次に示す使用許諾条項および免責条項の対象となりま す。

このソフトウェアは、ネットアップによって「現状のまま」提供されています。ネットアップは明示的な保 証、または商品性および特定目的に対する適合性の暗示的保証を含み、かつこれに限定されないいかなる暗示 的な保証も行いません。ネットアップは、代替品または代替サービスの調達、使用不能、データ損失、利益損 失、業務中断を含み、かつこれに限定されない、このソフトウェアの使用により生じたすべての直接的損害、 間接的損害、偶発的損害、特別損害、懲罰的損害、必然的損害の発生に対して、損失の発生の可能性が通知さ れていたとしても、その発生理由、根拠とする責任論、契約の有無、厳格責任、不法行為(過失またはそうで ない場合を含む)にかかわらず、一切の責任を負いません。

ネットアップは、ここに記載されているすべての製品に対する変更を随時、予告なく行う権利を保有します。 ネットアップによる明示的な書面による合意がある場合を除き、ここに記載されている製品の使用により生じ る責任および義務に対して、ネットアップは責任を負いません。この製品の使用または購入は、ネットアップ の特許権、商標権、または他の知的所有権に基づくライセンスの供与とはみなされません。

このマニュアルに記載されている製品は、1つ以上の米国特許、その他の国の特許、および出願中の特許によ って保護されている場合があります。

権利の制限について:政府による使用、複製、開示は、DFARS 252.227-7013(2014年2月)およびFAR 5252.227-19(2007年12月)のRights in Technical Data -Noncommercial Items(技術データ - 非商用品目に関 する諸権利)条項の(b)(3)項、に規定された制限が適用されます。

本書に含まれるデータは商用製品および / または商用サービス(FAR 2.101の定義に基づく)に関係し、デー タの所有権はNetApp, Inc.にあります。本契約に基づき提供されるすべてのネットアップの技術データおよび コンピュータ ソフトウェアは、商用目的であり、私費のみで開発されたものです。米国政府は本データに対 し、非独占的かつ移転およびサブライセンス不可で、全世界を対象とする取り消し不能の制限付き使用権を有 し、本データの提供の根拠となった米国政府契約に関連し、当該契約の裏付けとする場合にのみ本データを使 用できます。前述の場合を除き、NetApp, Inc.の書面による許可を事前に得ることなく、本データを使用、開 示、転載、改変するほか、上演または展示することはできません。国防総省にかかる米国政府のデータ使用権 については、DFARS 252.227-7015(b)項(2014年2月)で定められた権利のみが認められます。

#### 商標に関する情報

NetApp、NetAppのロゴ、<http://www.netapp.com/TM>に記載されているマークは、NetApp, Inc.の商標です。そ の他の会社名と製品名は、それを所有する各社の商標である場合があります。